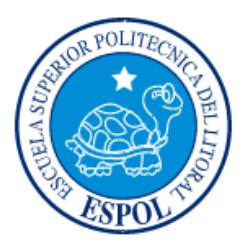

# **ESCUELA SUPERIOR POLITÉCNICA DEL LITORAL**

# **Facultad de Ingeniería en Electricidad y Computación**

"DISEÑO DE UNA APLICACIÓN WEB PARA LA GENERACIÓN DE ENCUESTAS EN UNA INSTITUCIÓN EDUCATIVA"

# **INFORME DE PROYECTO INTEGRADOR**

Previo a la obtención del Título de:

# **LICENCIADA EN SISTEMA DE INFORMACIÓN**

# NOMBRES COMPLETOS

KERLLY CAROLINA SALAVARRÍA BAYONA. KAREN KATIUSCA VERA RIVAS.

GUAYAQUIL – ECUADOR

AÑO: 2016

## **AGRADECIMIENTOS**

<span id="page-1-0"></span>Mis más sinceros agradecimientos primeramente a Jehová Dios por darme la guía, sabiduría y la fuerza para culminar la carrera, luego a mis padres y mis hermanos por darme el empuje de no abandonar mis estudios sino seguir hacia adelante y así finalizar con éxito este proyecto.

#### *Karen Katiusca Vera Rivas.*

Mi profundo agradecimiento a Dios y a todas las personas que han contribuido en mi formación personal y académica, ayudándome a culminar con éxitos esta importante etapa de mi vida. Mis padres, hermanos y amigos quienes me han acompañado en mi camino, dándome siempre la mano cuando lo he necesitado.

*Kerlly Carolina Salavarría Bayona.*

## **DEDICATORIA**

<span id="page-2-0"></span>El presente proyecto lo dedico primero a Jehová Dios, por darme entendimiento y sabiduría de seguir adelante y culminar esta meta, luego a mis padres Pedro Vera, Anita Rivas, y mis hermanos Dayana y Ricardo Vera, porque sin su empuje no hubiese finalizado mi carrera, lo cual me da fuerza y energía de concluir cualquier proyecto que tenga en mi vida.

#### *Karen Katiusca Vera Rivas.*

El presente proyecto lo dedico a Dios, mi padre Fidel Salavarría, quien aunque físicamente ya no me esté acompañando, sus consejos, valores y enseñanzas siempre perdurará en mi mente y corazón como un gran impulso para seguir adelante. Mi madre, Silvia Bayona y mis hermanos Xiomara y Fidel, quienes representan un pilar fundamental en mi vida, y Christian Cela, por estar siempre a mi lado brindándome su apoyo incondicional.

*Kerlly Carolina Salavarría Bayona.*

<span id="page-3-0"></span>**TRIBUNAL DE EVALUACIÓN**

**Msig. Soldiamar Matamoros Msig. Ronald Barriga**

PROFESOR EVALUADOR PROFESOR EVALUADOR

.......

## **DECLARACIÓN EXPRESA**

"La responsabilidad y la autoría del contenido de este Trabajo de Titulación, me (nos) corresponde exclusivamente; y doy (damos) mi (nuestro) consentimiento para que la ESPOL realice la comunicación pública de la obra por cualquier medio con el fin de promover la consulta, difusión y uso público de la producción intelectual"

Kerlly Salavarría Bayona. Kerlly Salavarría Bayona.

#### **RESUMEN**

<span id="page-5-0"></span>Este documento se basa en el diseño de una aplicación web para la generación de encuestas en una institución educativa, esta herramienta es útil para las empresas que se dedican a la enseñanza, aprendizaje de conocimientos entre alumnos y profesores. Algunas empresas educativas sirvieron de guía para la investigación, porque utilizan una aplicación web de encuestas, para evaluar a la institución y los docentes, con el objetivo de brindar una excelente educación a sus alumnos, y mejorar el desempeño del personal administrativo y directivos así como de los servicios que brinda.

Al investigar detalladamente, se descubrió el problema de la unidad educativa COPEI, la razón es que utilizaban un aplicativo incompleto de encuestas, generando inconvenientes a los estudiantes, porque los alumnos tenían que agendar citas para ir a la institución, ya que las encuestas lo realizaban de forma presencial, y esto ocasionaba congestionamiento de personas en la institución y pérdida de tiempo tanto para los estudiantes como al personal administrativo que estaban a cargo de llevar el control de las encuestas, porque el personal administrativo tenía que esperar que los estudiantes finalizaran las encuestas, para luego recogerlas en un dispositivo externo, máquina por máquina y después realizar el análisis e informe respectivo de forma manual.

Tomando en consideración esos problemas, se desarrolló una aplicación web para la generación de encuestas, que permite corregir todos los inconvenientes que tenían anteriormente, y se llegó a la conclusión de que el aplicativo web les brinda una solución, ya que permite que los alumnos puedan evaluar a los profesores y a la institución en cualquier dispositivo electrónico que tenga acceso a internet, sin necesidad de ir al establecimiento educativo y al personal administrativo les muestra los reportes y cuadros estadísticos de la evaluación de los profesores y la institución, lo que permite visualizar información confiable y real de los resultados de las encuestas con la finalidad de visualizar las fortalezas y de esta manera poder mejorar las debilidades de los docentes e institución.

Este proyecto de una aplicación web para la generación de encuestas, se pudo realizar gracias a la metodología ágil SCRUM, ya que esta metodología se basa en llevar un mejor control en el desarrollo del proyecto, y al realizar las tareas de forma esquematizada, ayudó a detectar problemas que no permitían el avance del proyecto y poder identificarlas, con el objetivo de cumplir exitosamente la finalización del proyecto.

# ÍNDICE GENERAL

<span id="page-7-0"></span>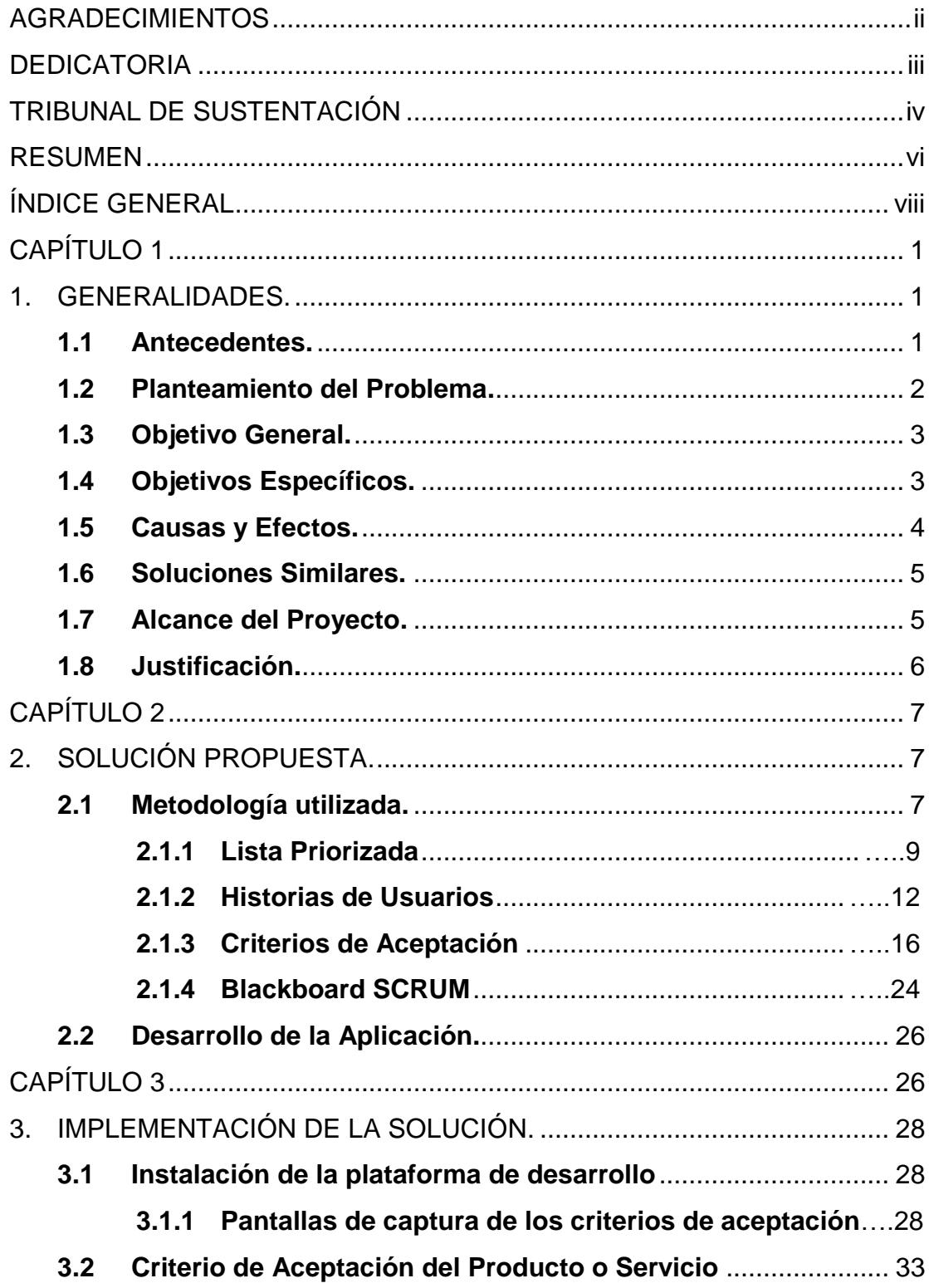

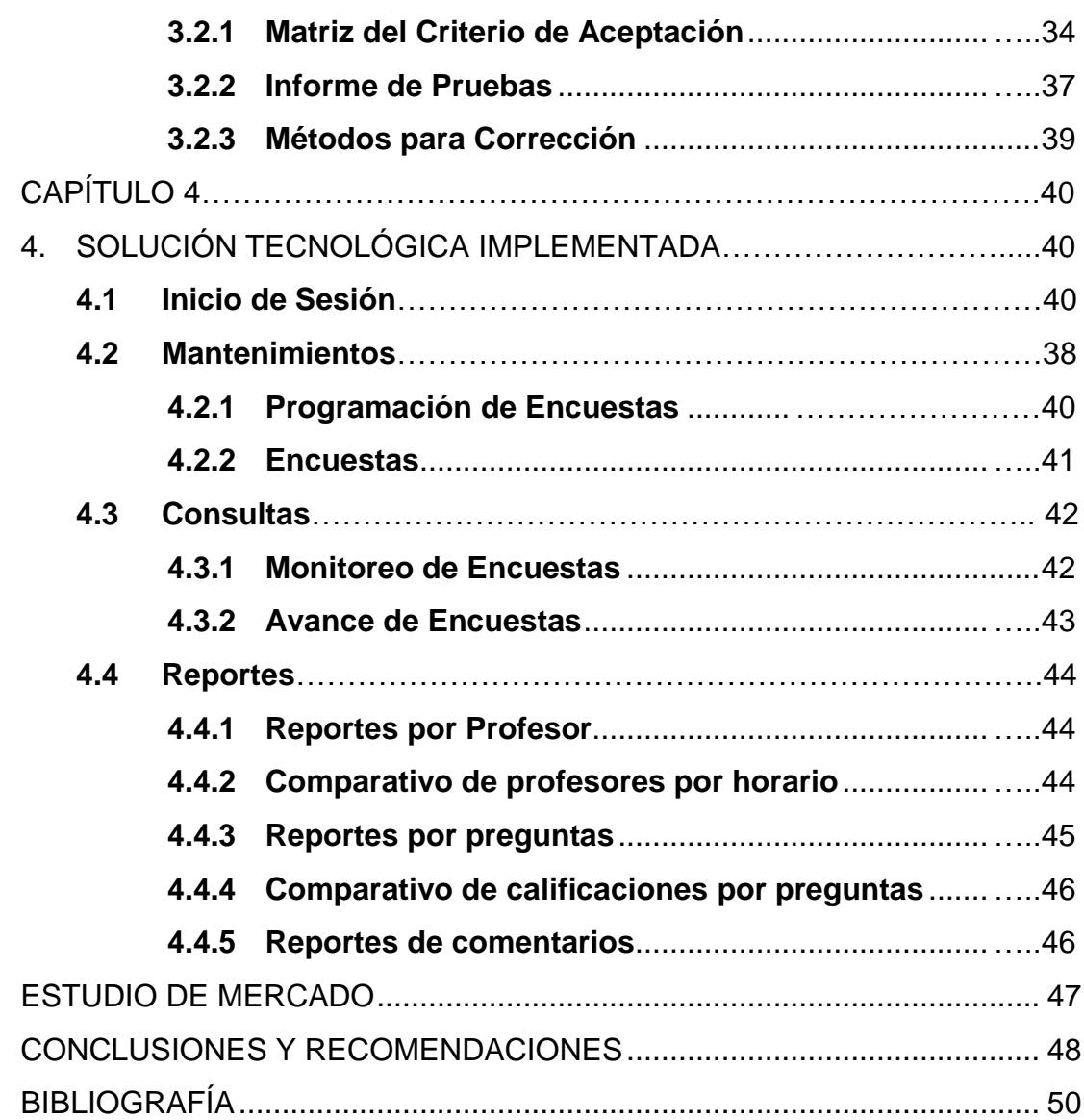

## **CAPÍTULO 1**

### <span id="page-9-1"></span><span id="page-9-0"></span>**1. GENERALIDADES**

#### **1.1 Antecedentes**

La historia de las encuestas, se remonta al año de 1936, cuando George Gallup predijo la victoria del candidato a Presidente de EEUU Franklin Roosevelt, realizando una encuesta pequeña a los ciudadanos, usando muestras demográficas, lo que generó el primer acontecimiento importante en la historia de las encuestas [1].

Durante los últimos años, con el crecimiento de la tecnología, se han desarrollado herramientas como las aplicaciones web, donde se puede crear un sitio web de la empresa de forma rápida y sencilla, que ofrezca al usuario una página web moderna, atractiva y fácil de utilizar, y esta herramienta es muy útil cuando la organización necesita agregar uno o varios módulos nuevos.

Por lo tanto, se ha observado mediante investigación en el internet, que hay empresas específicamente en el sector educativo, que están o han implementado aplicaciones web para generar encuestas, y de ese modo evalúan a los profesores y a la institución, con el objetivo de mejorar el desempeño del personal docente, administrativo y directivos así como de los servicios que brinda.

Esto ha hecho que unidades educativas, que no realizan encuestas, se visualicen en un futuro no lejano, teniendo su propia aplicación web de encuestas, para no quedarse atrás tecnológicamente.

Por esa razón, se propuso desarrollar una aplicación web para la generación de encuesta a la unidad educativa COPEI, que además de permitir realizar las encuestas en línea, también presenten datos reales y confiables de reportes y cuadros estadísticos de la evaluación de los profesores e institución.

#### **1.2 Planteamiento del Problema**

El problema en la institución educativa COPEI, es que actualmente mantiene un aplicativo incompleto de encuestas en Fox Pro, lo que genera algunos inconvenientes tales como:

- El agendamiento de citas a los estudiantes para realizar estas encuestas, ya que lo realizan de forma presencial lo que genera congestionamiento de estudiantes, a la hora de asistir a las instalaciones a cumplir con las citas y conlleva pérdida de tiempo para las personas involucradas en el proceso que son: el Personal educativo y Administrativo.
- No tiene la opción de cambiar las preguntas cuando se requiera.
- Lentitud en el procesamiento de la información, ya que el administrador tiene que esperar hasta que todos los alumnos terminen las encuestas, y después recoger las encuestas en un dispositivo externo, máquina por máquina y realizar el análisis e informe respectivo de forma manual.
- El administrador que está a cargo de las encuestas realiza el análisis e informe de cada profesor como son los reportes, fortalezas y debilidades de forma manual y dependiendo de esos resultados va a tomar una decisión de cambiar de profesor o no. Esto hace que haya una demora de bastante tiempo para obtener los resultados finales de la evaluación a los profesores, ya que el administrador tiene que sacar esos resultados para cada categoría que tiene la unidad educativa.
- COPEI, entrega una bonificación a los profesores después del procesamiento de las encuestas según sus resultados, y actualmente este procesamiento se lo realiza de forma manual, lo que en muchas ocasiones ha generado pérdidas de información, evitando de esta manera obtener resultados confiables y otorgando dicha bonificación de forma incorrecta.

#### **1.3 Objetivo General**

Desarrollar una aplicación web para la generación y toma de encuestas en la unidad educativa COPEI, que permita a los Adultos, Adolescentes y Pre – Adolescentes realizar las encuestas en línea, con el fin de ejecutar el proceso de manera más ágil y eficiente sin necesidad de ir a la institución.

#### **1.4 Objetivos Específicos**

- Definir las fechas de activación, duración y bloqueos en que las encuestas estarán disponibles a los estudiantes.
- Diseñar el formato de las encuestas para que los estudiantes realicen las encuestas en línea.
- Obtener los reportes de las calificaciones que sacaron los profesores y la institución educativa con el objetivo que permita hallar falencias de cada profesor e institución y así brindar diferentes opciones para poder superarlas.
- Consultar las calificaciones de cada profesor y de la unidad educativa con sus respectivos registros estadísticos, para que los altos mandos puedan tomar una decisión referente al mejoramiento de la unidad educativa.
- Ofrecer a los estudiantes una visión moderna, atractiva, sencilla para evaluar a los docentes e institución.
- Ofrecer a la institución una herramienta amigable, fácil de usar, eficiente y parametrizable para la correcta administración del proceso de encuestas.

#### **1.5 Causas y Efectos**

La Raíz del Problema, se puede observar en la figura 1.1.

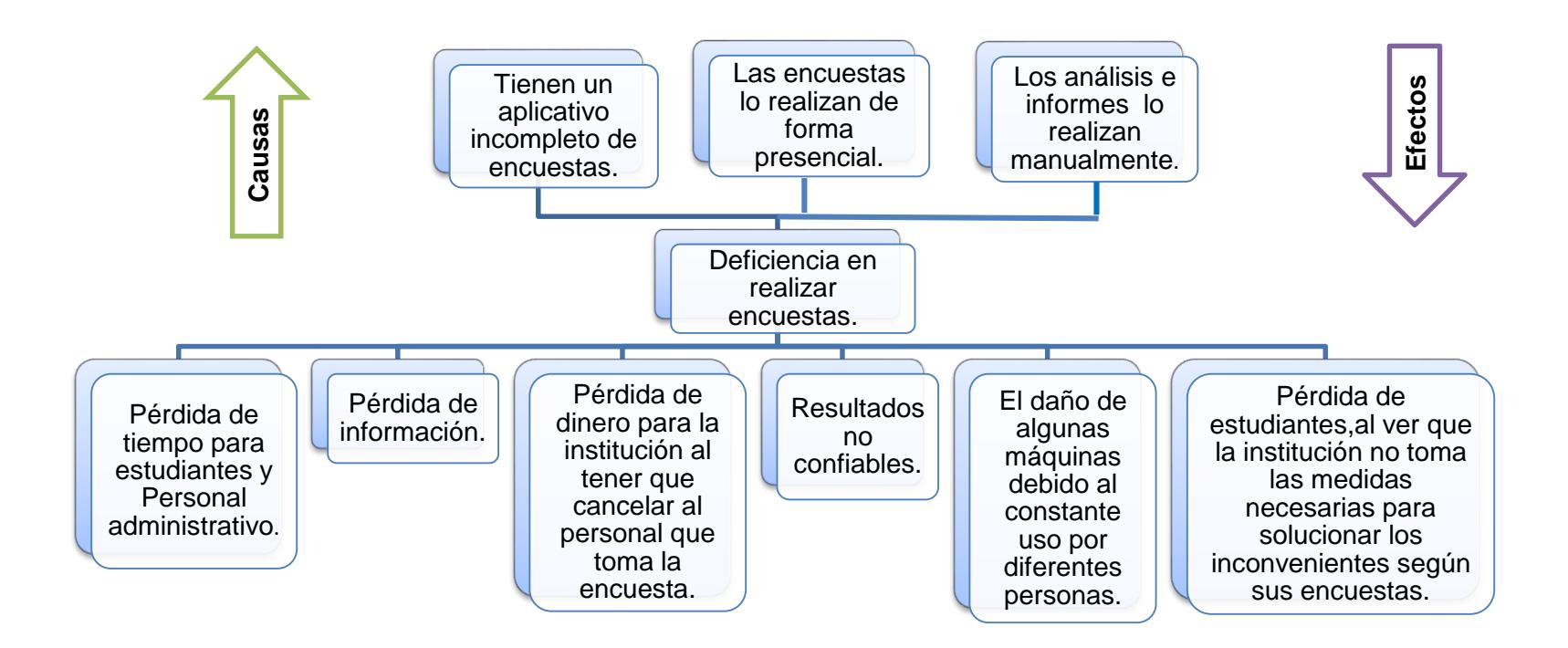

**Figura 1.1: Problema**

#### **1.6 Soluciones Similares**

La aplicación web para la generación de encuestas que se realiza en la unidad educativa COPEI, ya lo han implementado en algunas instituciones como: Unidad educativa Montessori, San José la Salle de Guayaquil, San Felipe Neri de Riobamba, etc. para hacer las respectivas evaluaciones a los docentes y a la institución, pero la diferencia de esta aplicación web para la generación de encuestas, se detalla a continuación:

- Las preguntas de las encuestas para los estudiantes serán diferentes, es decir personalizable para cada categoría, dependiendo si es Pre – Adolescentes, Adultos o Adolescentes.
- Se podrá consultar reportes, cuadros estadísticos de la evaluación de los profesores y de la unidad educativa.

#### **1.7 Alcance del Proyecto**

El diseño de la aplicación web para la generación de encuestas permitirá:

- Actualizar las preguntas de las encuestas para las categorías: Adultos, Adolescentes y Pre - Adolescentes.
- Definir la fecha de activación, duración y bloqueos de la encuesta.
- Activar y desactivar las encuestas, según los parámetros ingresados por quien administre el proceso.
- Ofrecer las encuestas en línea para las categorías: Adultos, Adolescentes y Pre - Adolescentes y grabar su información.
- Presionar al estudiante a realizar la encuesta, mediante bloquear notas o registros, lo que defina el administrador.
- Contar con un indicador que muestra el avance de las encuestas para las diferentes categorías: Adultos, Adolescentes, Pre - Adolescentes o por nivel.
- Tener los reportes por profesor, horario, nivel y los porcentajes de cada calificación (Excelente, Muy Bueno, Bueno, Regular) que otorguen los estudiantes.
- Evaluar el programa que ofrece la institución, incluyendo un cuadro por cada pregunta con la cantidad y porcentajes de cada calificación (Excelente, Muy Bueno, Bueno, Regular) que otorguen los estudiantes.
- Consultar los reportes y cuadros estadísticos de los docentes y la institución, que señalen la calificación, debilidades, fortalezas y en qué se necesita mejorar.

#### **1.8 Justificación**

Esta aplicación web para la generación de encuestas, busca mejorar la forma en que realizan las encuestas actualmente en la unidad educativa COPEI. Al desarrollar este nuevo proyecto, los estudiantes podrán realizar sus encuestas desde cualquier lugar donde se encuentre, sin necesidad de acudir a los establecimientos de la institución, de esta manera se ahorrará tiempo a los estudiantes y al personal administrativo que están a cargo de las encuestas.

<span id="page-14-0"></span>Esta aplicación web para la generación de encuestas va a permitir a los directivos contar con reportes ágiles y confiables sobre la evaluación de los profesores y de la institución, y de esa manera se evitará la pérdida de información y les dará una pauta a los administradores sobre lo que se debe hacer para mejorar tanto a nivel educativo como institucional.

## **CAPÍTULO 2**

## <span id="page-15-0"></span>**2. SOLUCIÓN PROPUESTA.**

Con el crecimiento de la tecnología, a algunas instituciones educativas, les sería conveniente contar con una aplicación web para la generación de encuestas, que permita a los estudiantes evaluar el programa que ofrece la institución. Una aplicación que ayude a los altos mandos a tomar decisiones mediante reportes y cuadros estadísticos que muestren las debilidades, fortalezas y en que se debe mejorar, que permita hallar las falencias de cada profesor y que brinde diferentes opciones para poder superarlas.

De esta manera habrá un constante crecimiento en la calidad de enseñanza que se entrega a los estudiantes y así la institución podrá formar buenos profesionales, ganando un sólido prestigio ante la sociedad.

#### <span id="page-15-1"></span>**2.1 Metodología utilizada.**

Al desarrollar el aplicativo web para generar encuestas, se está utilizando la metodología ágil SCRUM [2], lo que permite realizar las tareas de forma esquematizada, realizando un seguimiento de las tareas (Tablero SCRUM) desde los requerimientos del usuario hasta las recomendaciones dada por el SCRUM Master en las diferentes reuniones que se tenga programada, ya que por medio de estas reuniones el equipo se da cuenta de problemas o conflictos que no permitan el avance del proyecto y así poder solucionarla, y eso hace que se lleve un mejor control del desarrollo del proyecto. Al implementar esta metodología ágil SCRUM permite tener una mejor organización en el equipo de desarrollo.

Esta metodología ágil SCRUM se divide en 3 roles principales que son:

Un SCRUM Manager (Líder del Proyecto), es el que aporta con las ideas principales del proyecto.

Product Owner (Cliente), quien nos indica sus necesidades o requerimientos.

Por último el SCRUM Team (Equipo de Desarrollo), es el que entrega el producto final, terminado y funcional al cliente.

Con esta metodología SCRUM se está haciendo un sistema de gran calidad y con menor tiempo, ya que es más rápido que las metodologías tradicionales de desarrollo como: Cascada, Incremental, Espiral, etc., porque estas metodologías necesitan que las etapas avancen, si las etapas no están finalizadas el proyecto se estanca, mientras que con SCRUM el proyecto no se realiza por etapas, sino que cada actividad o tarea esquematizada se las realiza al instante, es decir simultáneamente.

### **2.1.1 Lista Priorizada**

Los requerimientos de usuario para el proyecto, se puede observar en la Tabla 1.

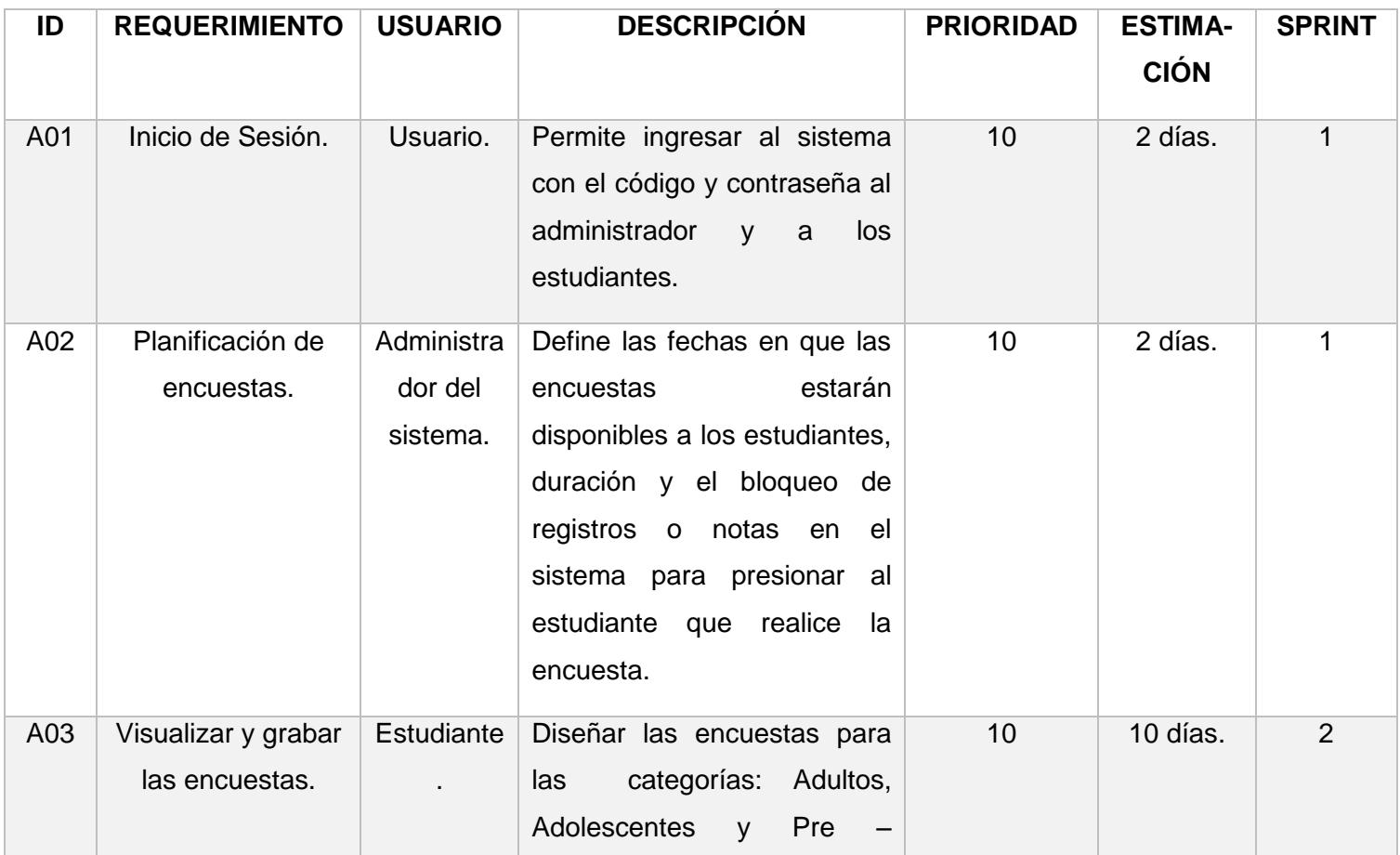

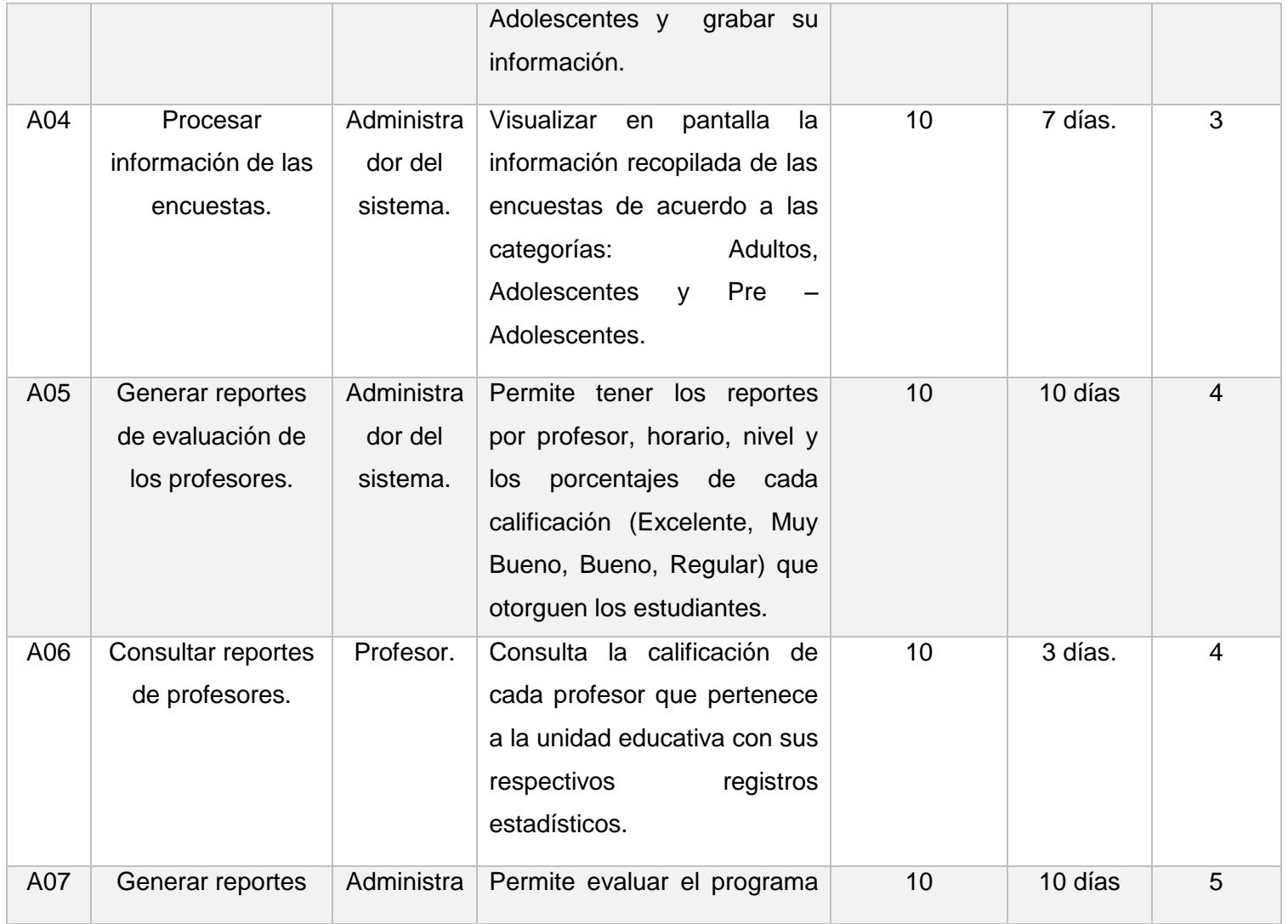

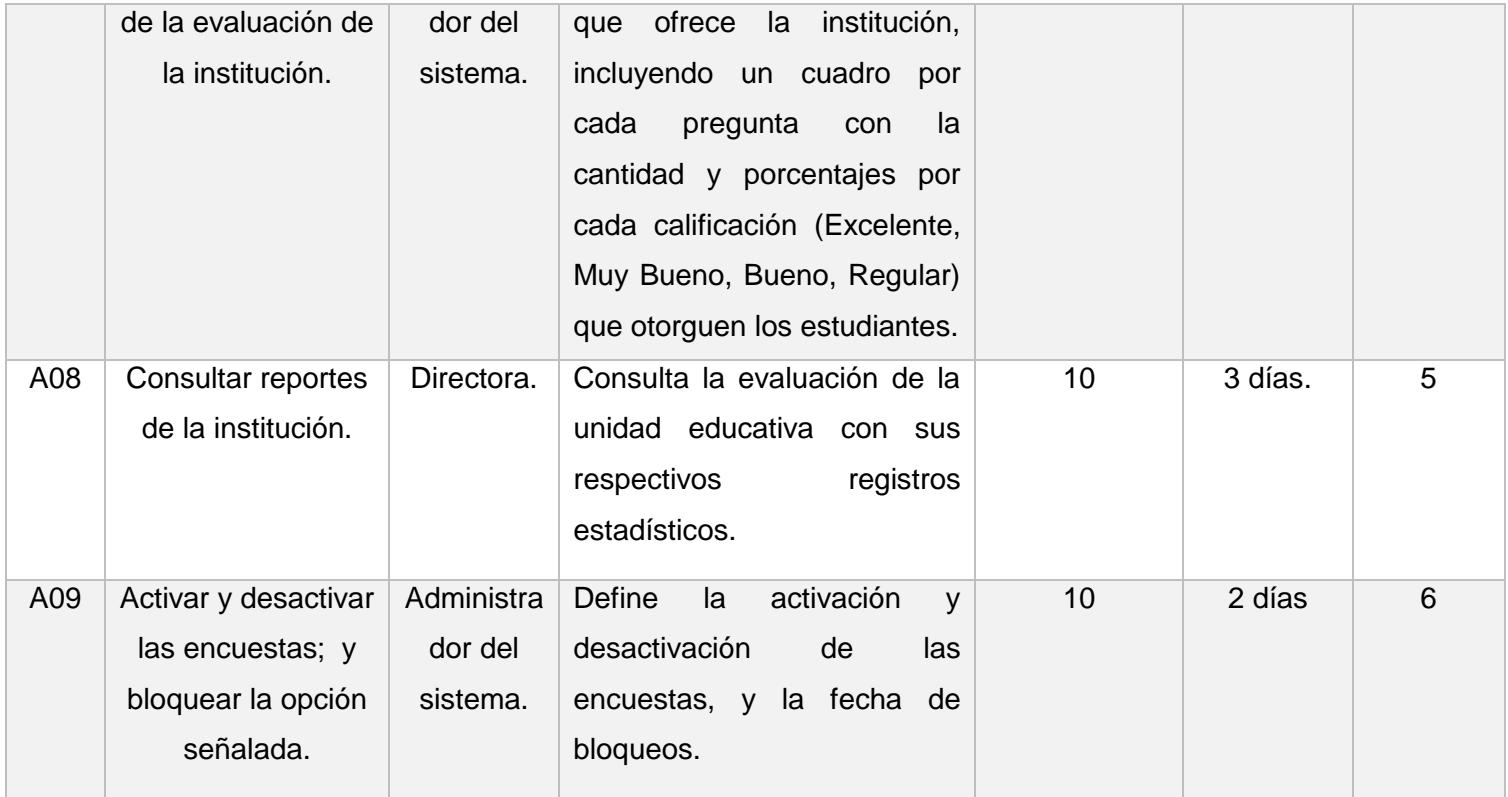

**Tabla 1: Requerimientos de Usuario**

### **2.1.2 Historias de Usuarios**

El Inicio de Sesión, se puede observar en la Tabla 2.

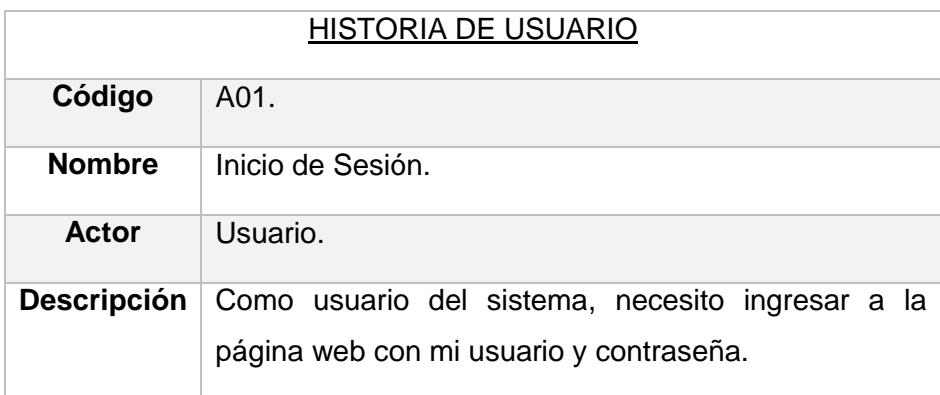

#### **Tabla 2: Inicio de Sesión**

La Planificación de Encuestas, se puede observar en la Tabla 3.

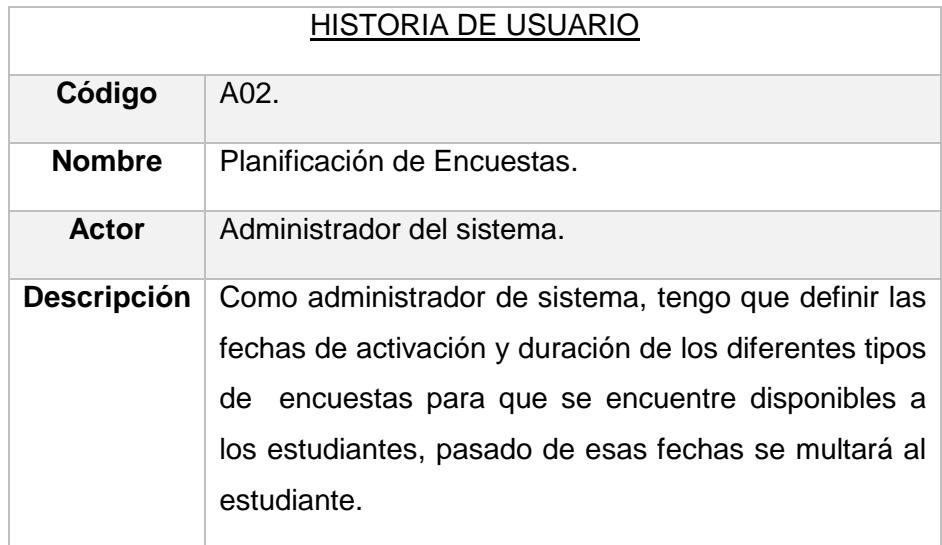

#### **Tabla 3: Planificación de Encuestas**

La Visualización y grabar las Encuestas, se puede observar en la Tabla 4.

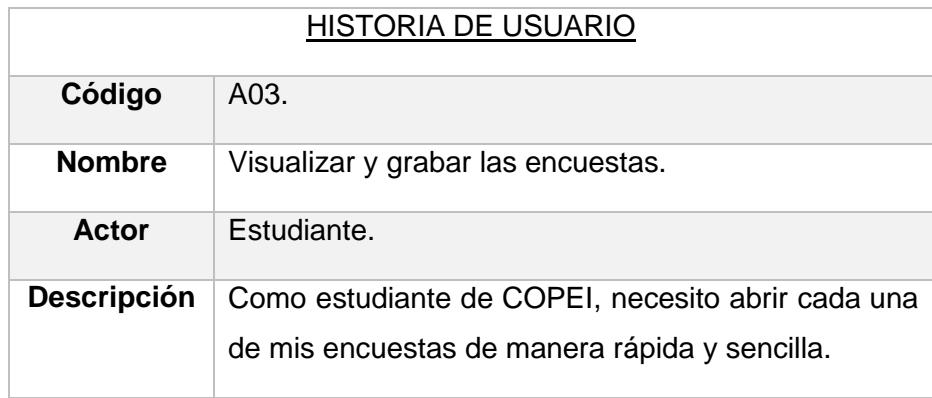

## **Tabla 4: Visualizar y grabar las encuestas**

El procesamiento de información de las Encuestas, se puede observar en la Tabla 5.

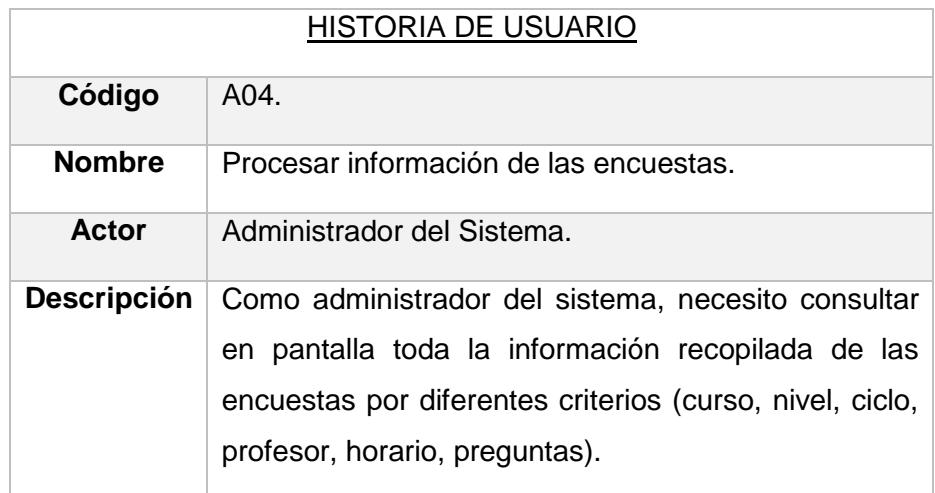

**Tabla 5: Procesar información de las encuestas**

La Generación de reportes de evaluación de los profesores, se puede observar en la Tabla 6.

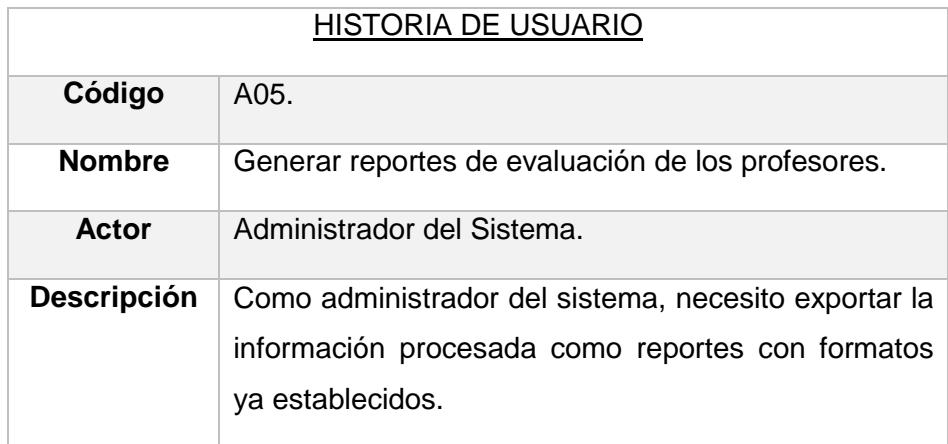

#### **Tabla 6: Generar reportes de evaluación de los profesores**

La consulta de reportes de profesores, se puede observar en la Tabla 7.

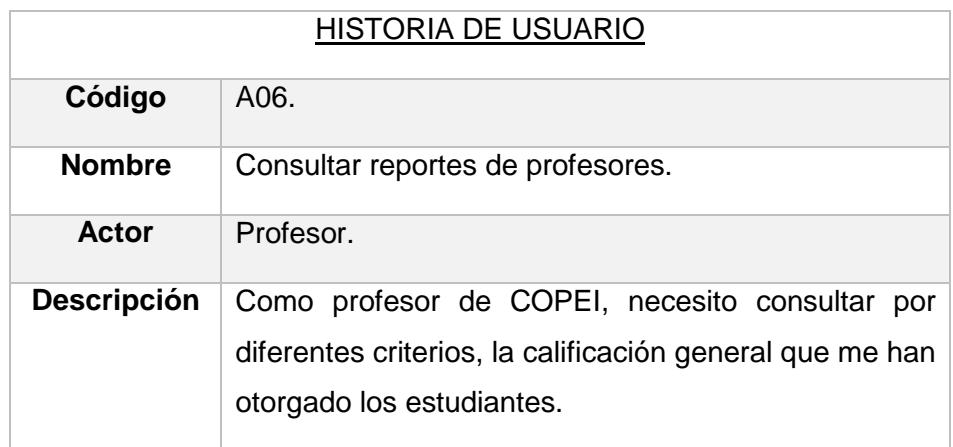

### **Tabla 7: Consultar reportes de profesores**

La generación de reportes de la evaluación de la institución, se puede observar en la Tabla 8.

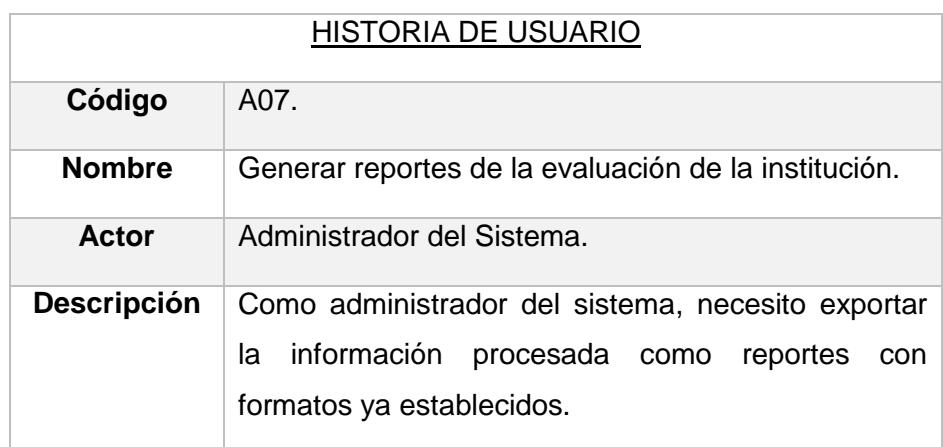

### **Tabla 8: Generar reportes de la evaluación de la institución**

La consulta de reportes de la institución, se puede observar en la Tabla 9.

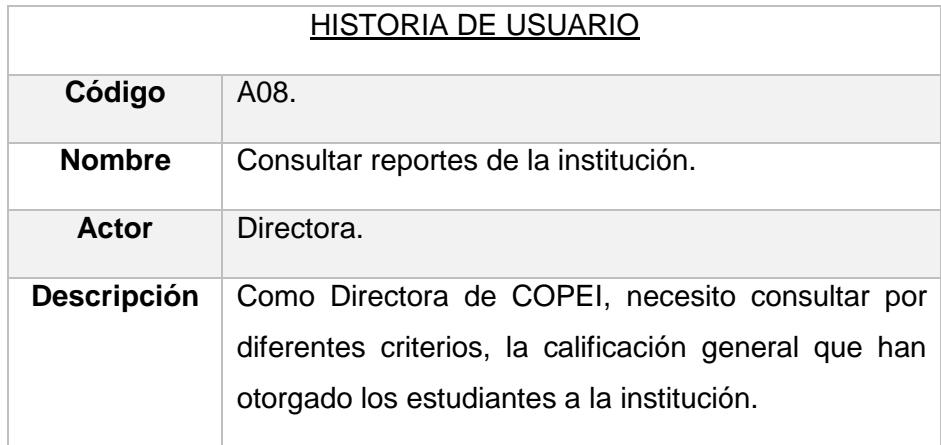

 **Tabla 9: Consultar reportes de la institución**

La activación y desactivación de las encuestas, se puede observar en la Tabla 10.

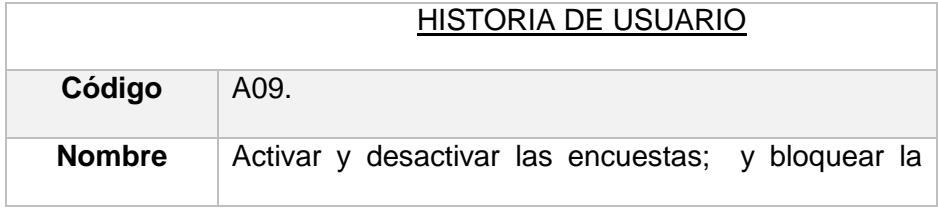

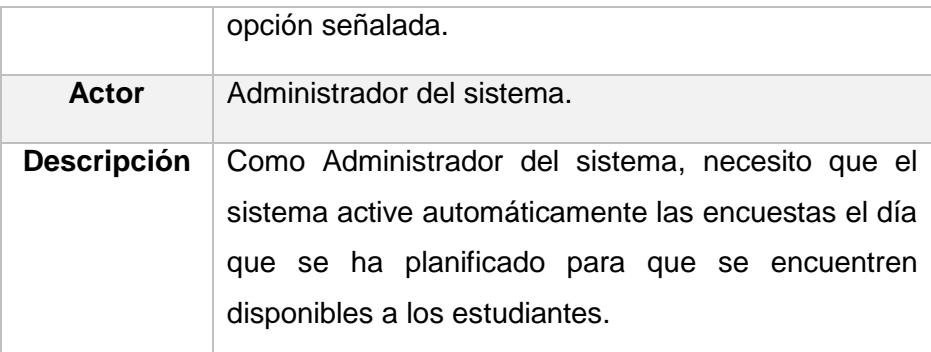

### **Tabla 10: Activar y desactivar las encuestas**

## **2.1.3 Criterios de Aceptación**

El criterio de aceptación del inicio de sesión, se puede observar en la Tabla 11.

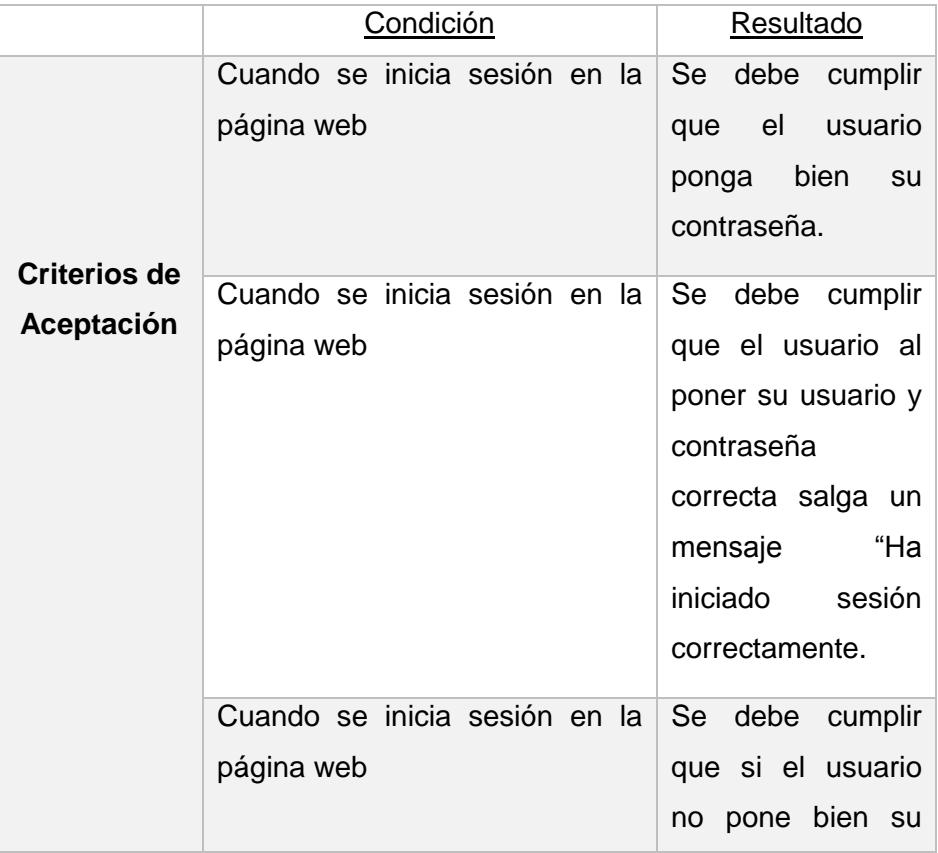

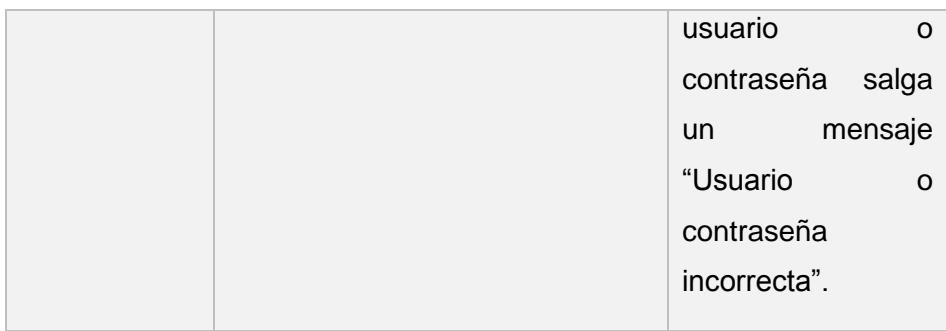

## **Tabla 11: Inicio de Sesión**

La planificación de encuestas, se puede observar en la Tabla 12.

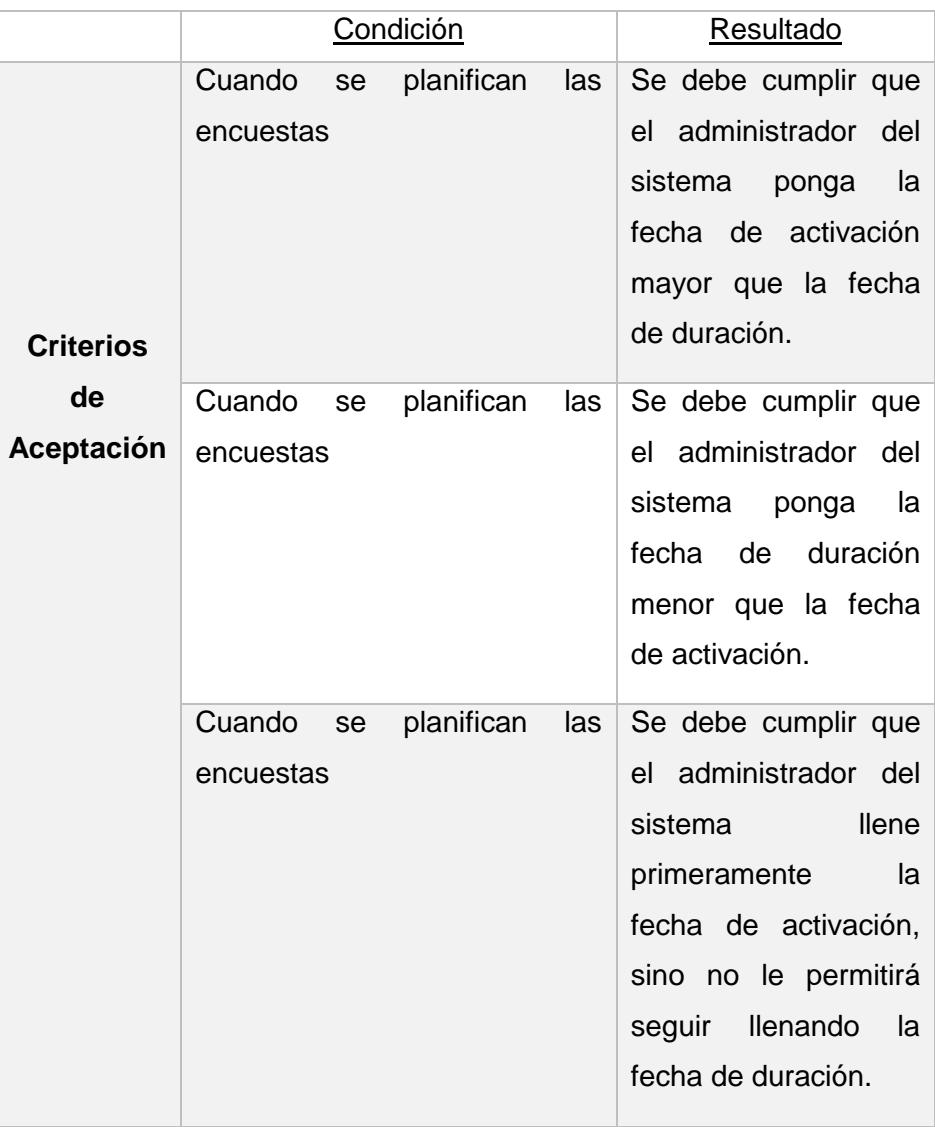

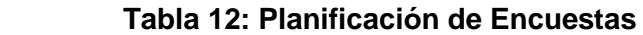

La visualización y grabar las encuestas, se puede observar en la Tabla 13.

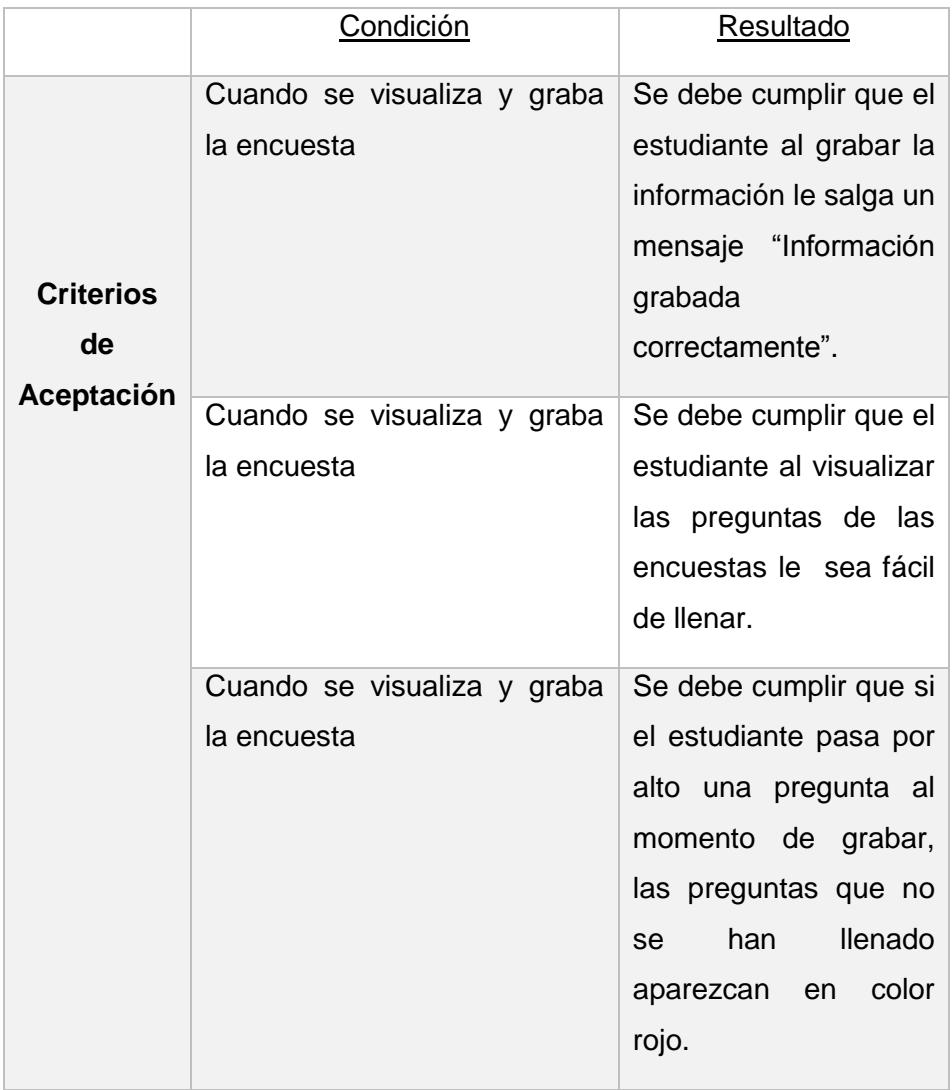

## **Tabla 13: Visualizar y grabar las encuestas**

El procesamiento de información de las encuestas, se puede observar en la Tabla 14.

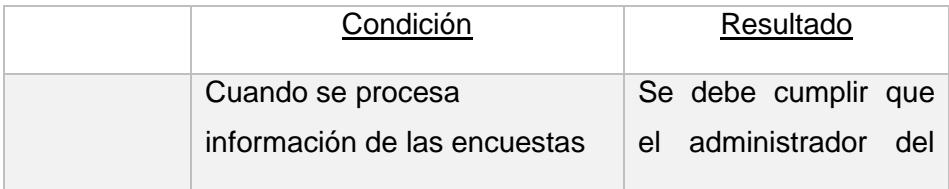

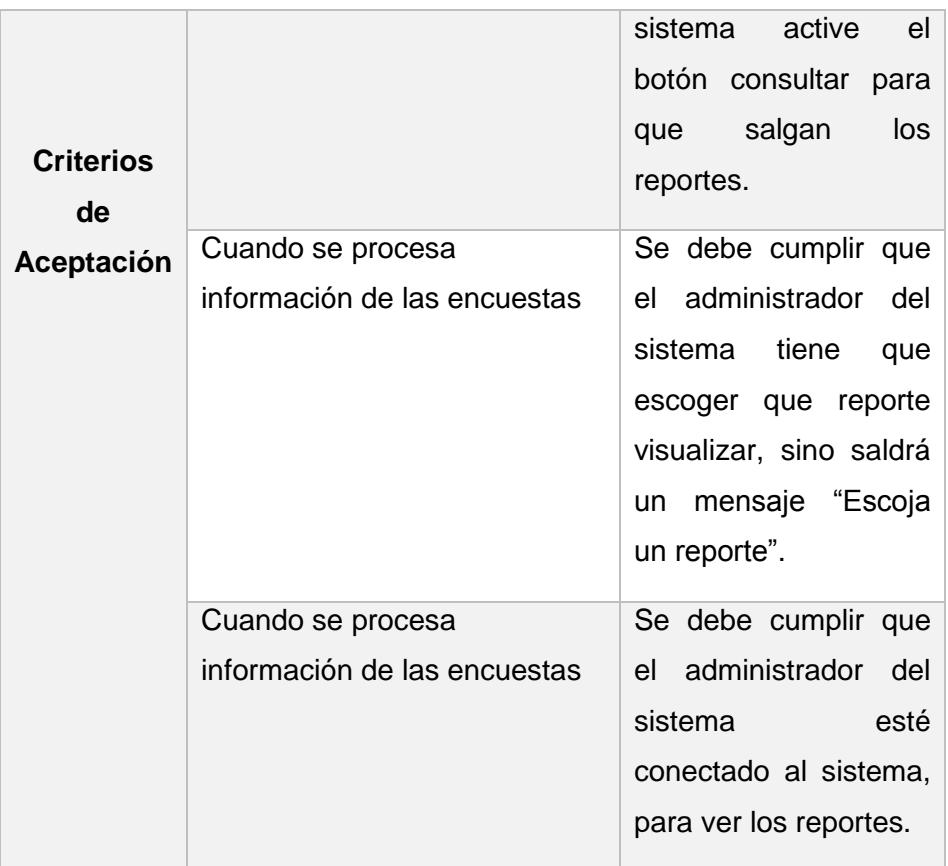

## **Tabla 14: Procesar información de las encuestas**

La generación de reportes de evaluación de los profesores, se puede observar en la Tabla 15.

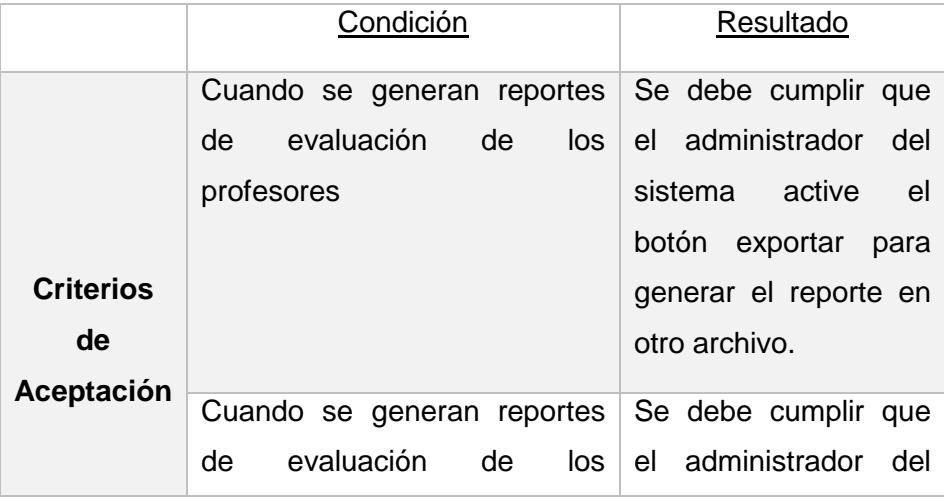

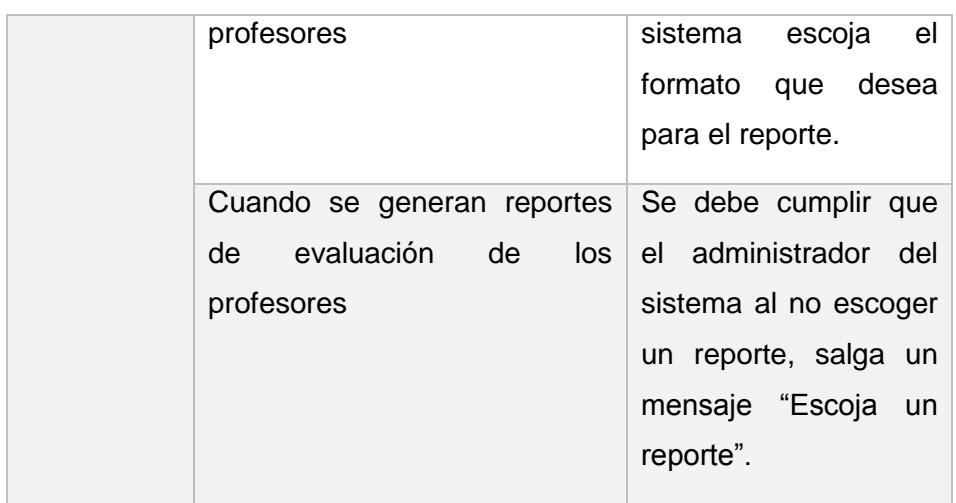

## **Tabla 15: Generar reportes de evaluación de los profesores**

Consulta de reportes de profesores, se puede observar en la Tabla 16.

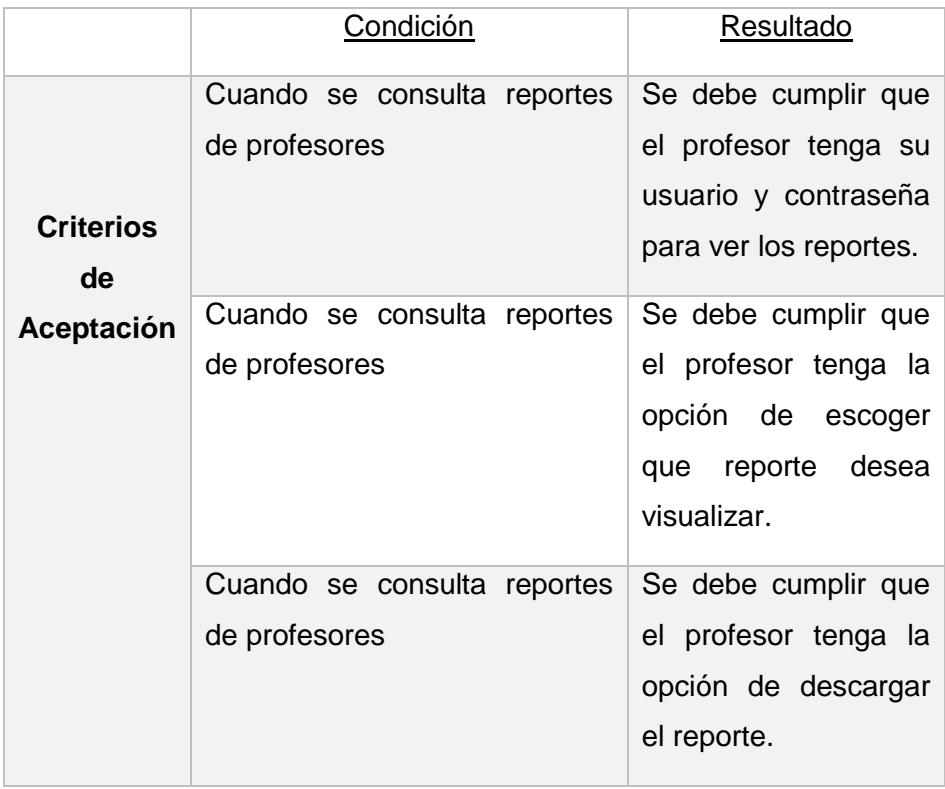

## **Tabla 16: Consultar reportes de profesores**

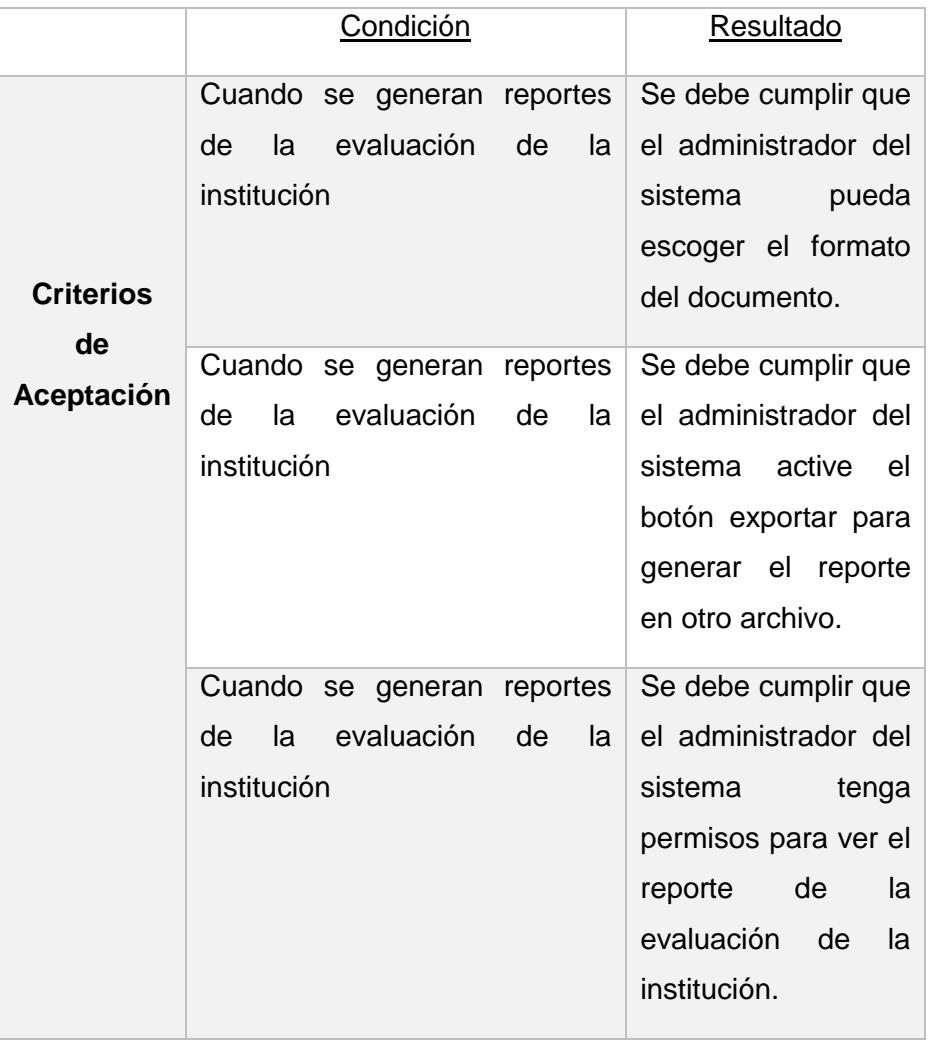

La generación de reportes de evaluación de la institución, se puede observar en la Tabla 17.

## **Tabla 17: Generar reportes de la evaluación de la institución**

Consulta de reportes de la institución, se puede observar en la Tabla 18.

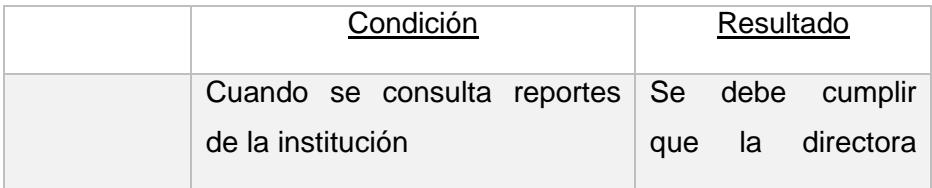

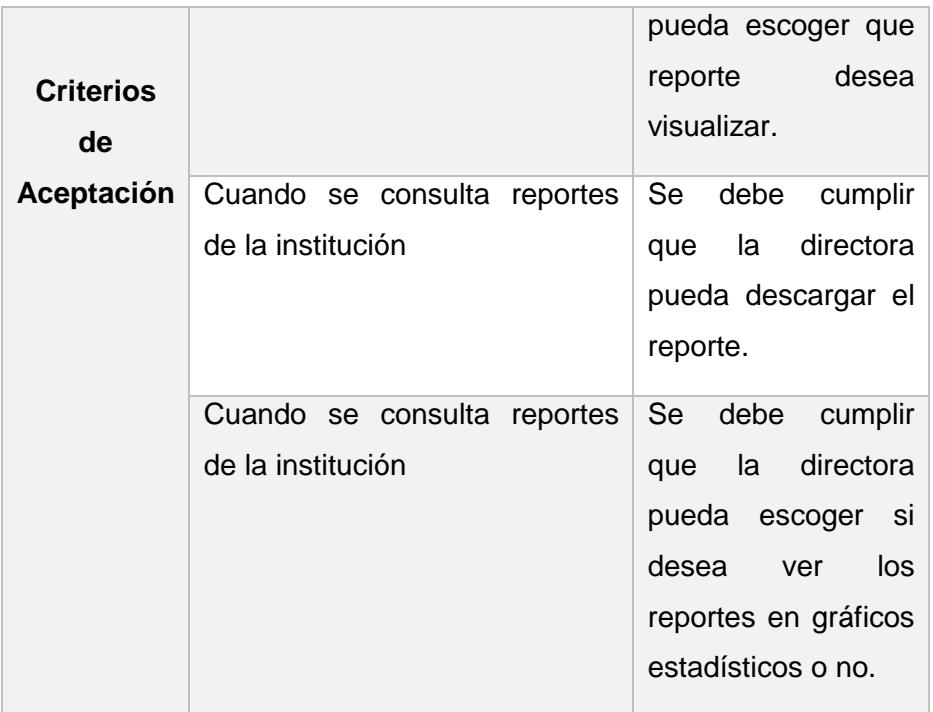

## **Tabla 18: Consultar reportes de la institución**

Activación y desactivación de las encuestas, se puede observar en la Tabla 19.

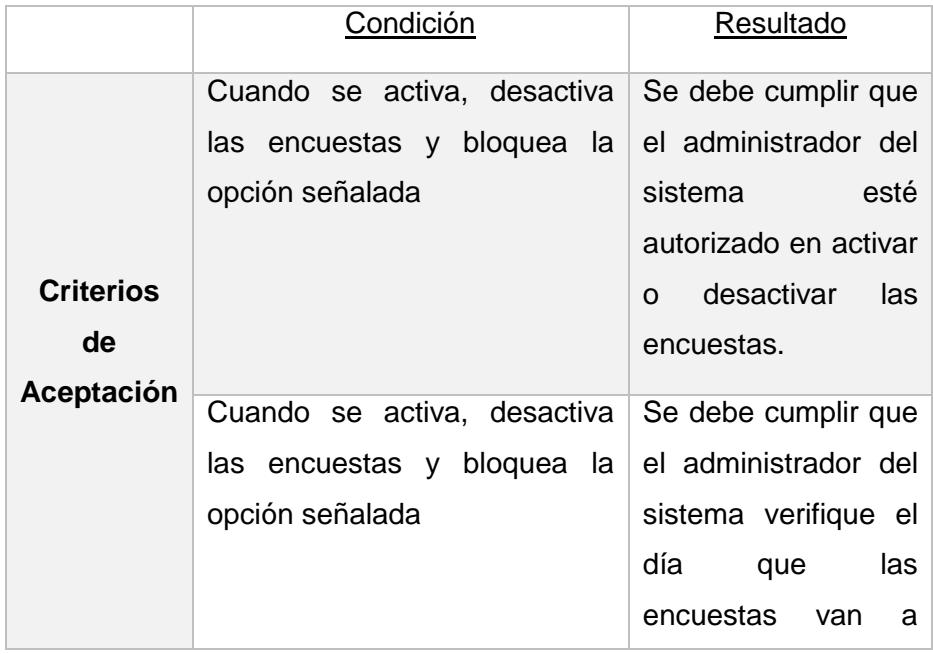

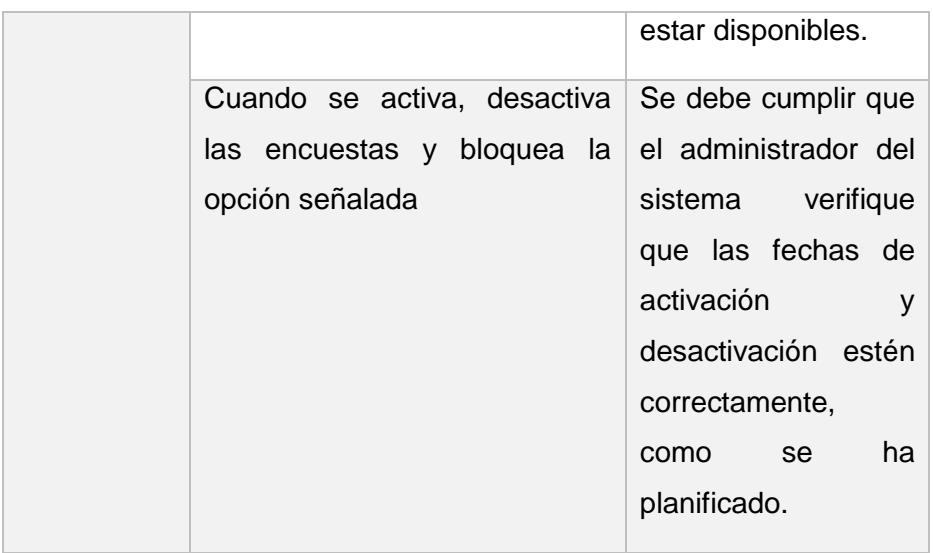

 **Tabla 19: Activar y desactivar las encuestas**

#### **2.1.4 Blackboard SCRUM**

Se está utilizando una herramienta gratuita que se encuentra en la web llamado TRELLO [3], es un programa de gestión de tareas que ayuda a llevar el proyecto de una manera sencilla y colaborativa.

TRELLO es una página web que tiene forma de pizarra de forma horizontal, en donde se encuentra los ítems que son las tarjetas, ahí existen tres estados que son: Por Hacer, Haciendo, Terminado.

Por Hacer son todos los requerimientos que el usuario ha solicitado en su proyecto.

Haciendo es que cada requerimiento se está completando poco a poco.

Terminado es que cada requerimiento que ha solicitado el usuario está finalizado y funcionando.

TRELLO nos ayuda a saber los procesos que se están desarrollando, es parecido a un tablero como se puede observar en la siguiente figura 2.1.

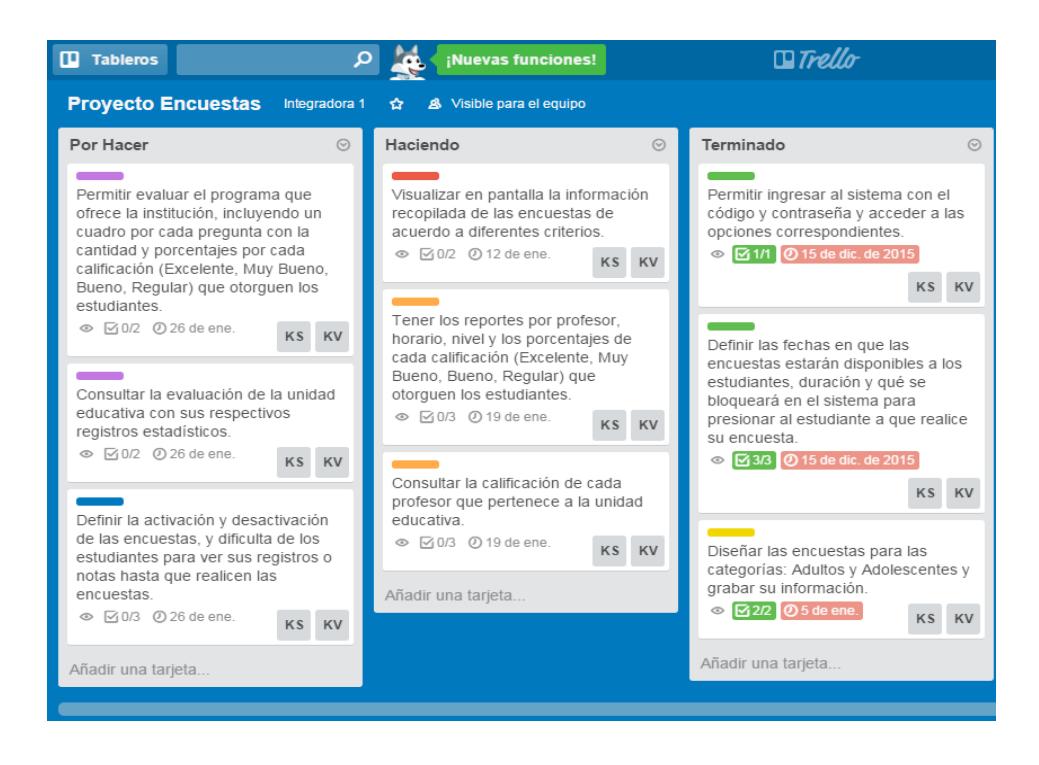

**Figura 2.1: Tablero TRELLO**

La herramienta también permite registrar la fecha estimada para poder cumplir la tarea, si la tarea está a punto de culminar, TRELLO manda un mensaje al correo avisando que está cerca la fecha estimada, si ya se cumplió se va a visualizar un mensaje de alerta en rojo que nos muestra que la tarea se encuentra vencida, como se puede observar en la figura 2.2.

Si la tarea no ha culminado, la fecha de vencimiento saldrá en color gris, como se puede observar en la figura 2.3.

Esta aplicación es de gran ayuda cuando se necesita organizar un proyecto.

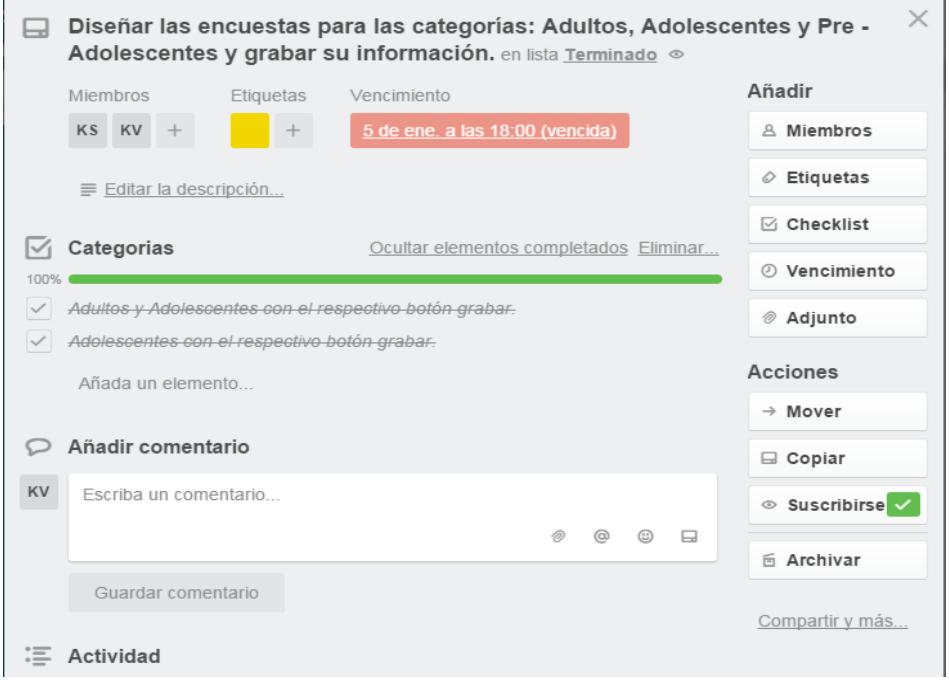

**Figura 2.2: Tarjeta Terminada**

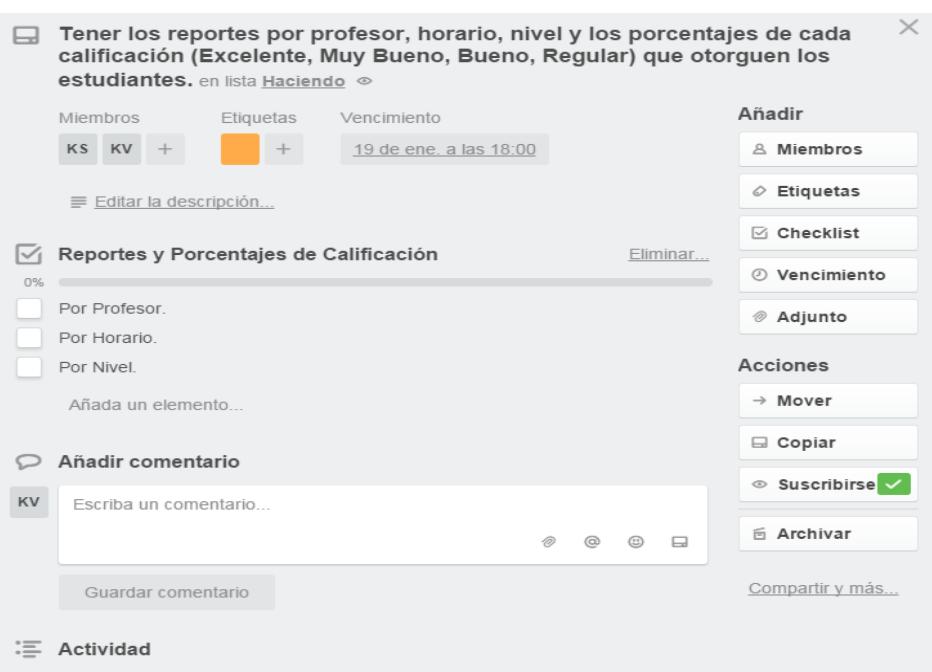

**Figura 2.3: Tarjeta Haciendo**

#### **2.2 Desarrollo de la Aplicación**

El diseño del aplicativo web de encuestas en la institución educativa, se está desarrollando en el lenguaje de programación ASP.NET 2012 [4] y SQL SERVER 2012 como gestor de base de datos, para que los estudiantes puedan realizar sus encuestas, en cualquier dispositivo electrónico que tenga acceso a internet, sin necesidad de ir al establecimiento educativo.

Al desarrollar el aplicativo web para generar encuestas, se va a utilizar el ASP.NET 2012, porque es el lenguaje de programación que tiene la unidad educativa lo cual servirá para realizar la encuesta en línea.

La institución cuenta actualmente con un sistema para los usuarios internos y un sistema académico, que utilizan los estudiantes, en ambos sistemas se debe validar el usuario y contraseña mediante una pantalla de ingreso. Y de igual manera funcionará el nuevo sistema de Encuestas.

Sistema Académico: Incluye un módulo de Notas y Actualización de Datos disponible para los estudiantes.

Sistema Interno (CORE): Incluye los módulos de Asistencia, Notas, Cobros, Facturación, Matriculación y Seguridad disponibles para los usuarios internos de COPEI.

Módulo de Encuestas: Estará disponible para Usuarios internos y estudiantes.

## **CAPÍTULO 3**

## <span id="page-36-0"></span>**3 IMPLEMENTACIÓN DE LA SOLUCIÓN.**

Para la institución educativa COPEI, es beneficiosa la implementación del aplicativo web de encuestas, porque permitirá que los estudiantes evalúen a los profesores y a la institución en línea, lo que dará información real a los administradores, sin pérdidas de información y en base a estos resultados confiables los altos mandos tomarán decisiones.

### **3.1 Instalación de la plataforma de desarrollo**

La institución cuenta con un sistema académico que los estudiantes utilizan para diversas consultas. El sitio de Encuestas será vinculado a este sistema a través de un link que se activará en el momento requerido.

### **3.1.1 Pantallas de captura de los criterios de aceptación**

El inicio de sesión, se puede observar en la figura 3.1.

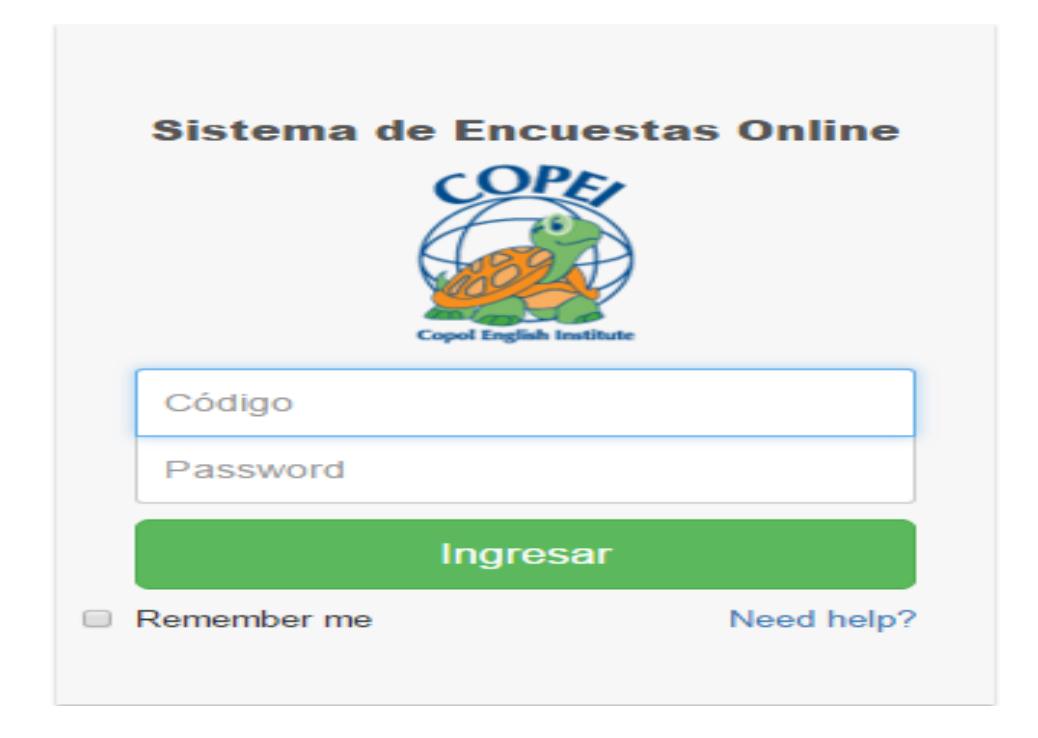

**Figura 3.1: Inicio de Sesión**

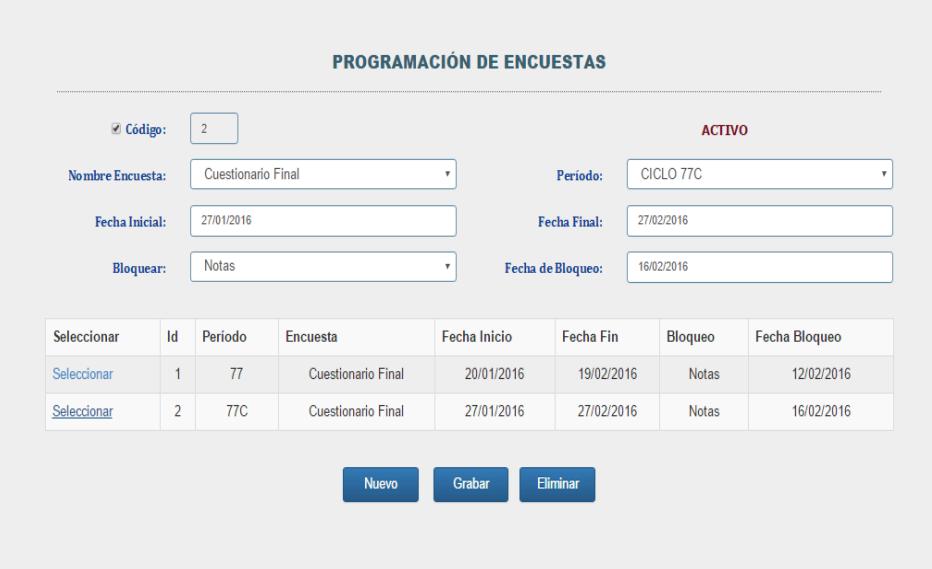

La planificación de encuestas, se puede observar en la figura 3.2.

**Figura 3.2: Planificación de encuesta**

La visualización y grabar las encuestas, se puede observar en la figura 3.3.

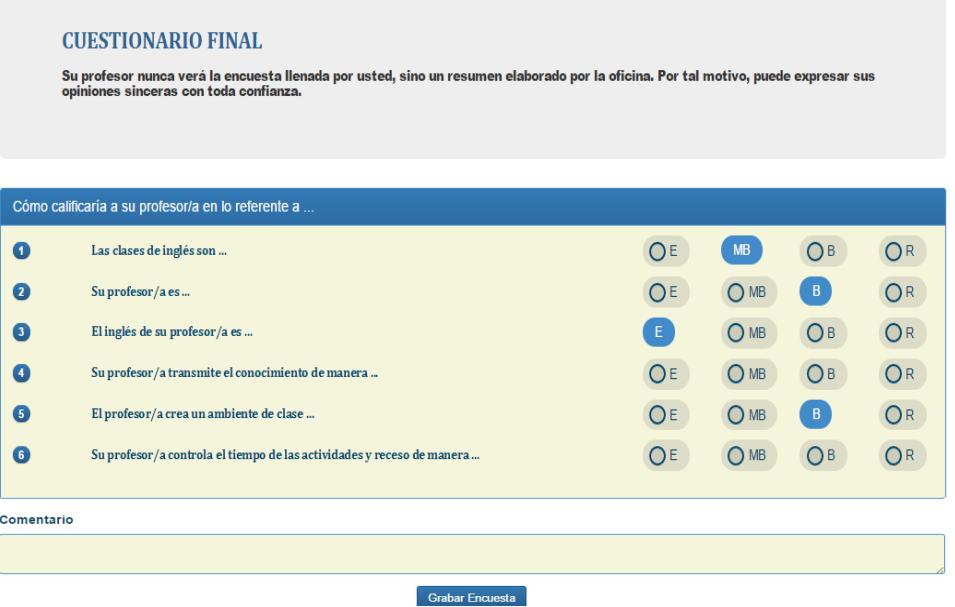

**Figura 3.3: Visualizar y grabar las encuestas**

El procesamiento de información de las encuestas, se puede observar en la figura 3.4.

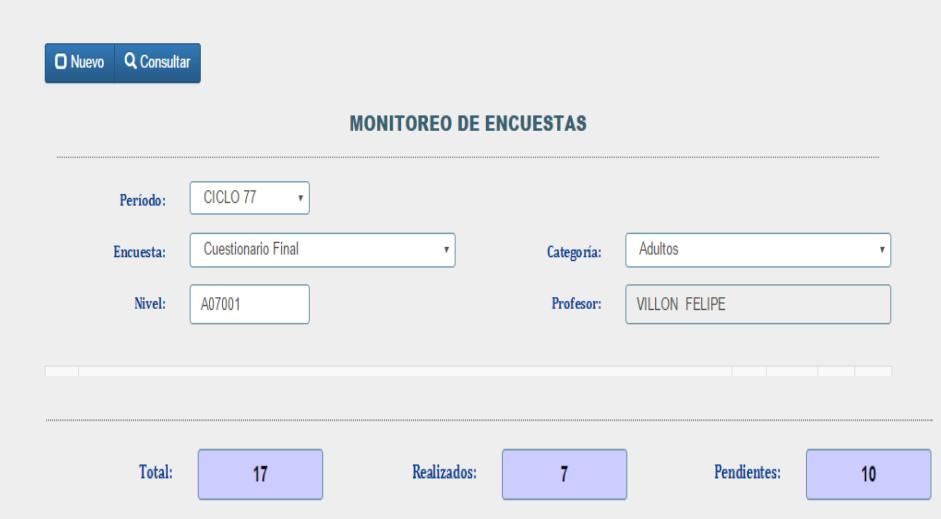

**Figura 3.4: Procesar información de las encuestas**

La generación de reportes de evaluación de los profesores, se puede observar en la figura 3.5.

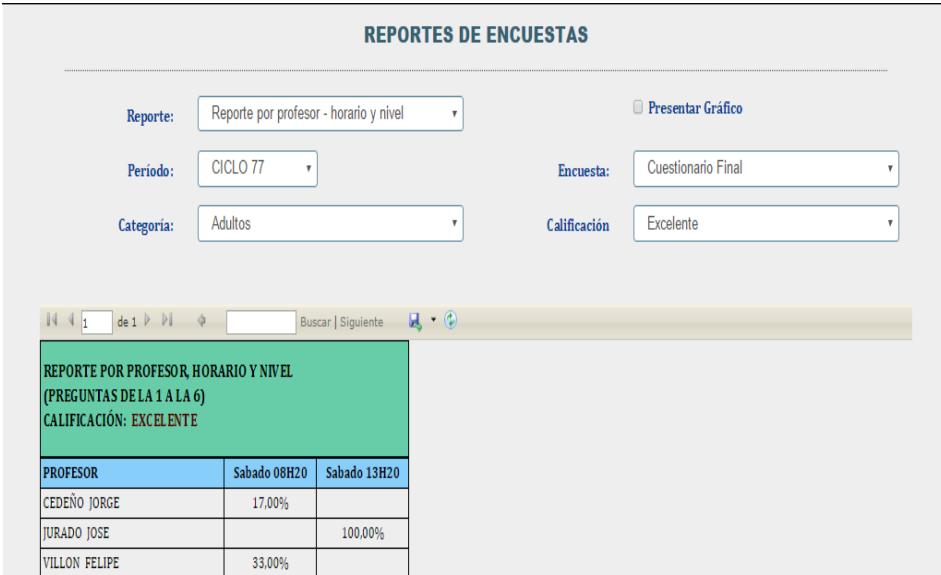

**Figura 3.5: Generar reportes de evaluación de los profesores**

**REPORTES DE ENCUESTAS**  $\mathbb Z$  Presentar Gráfico Reporte por profesor - horario y nivel  $\mathcal{A}$ Reporte: CICLO 77  $\overline{\mathbf{r}}$ Encuesta: Cuestionario Final Período:  $\bar{\tau}$ Categoría: Adultos  $\boldsymbol{\tau}$ Calificación Excelente  $\bar{\tau}$  $\overline{\phantom{a}}$ <sup>O</sup> Por Profesor Por Horario Sabado 08H20 Horario Buscar | Siguiente  $\qquad \qquad \blacksquare \bullet \bullet \circledcirc$ Comparativo de profesores por el horario: 01  $\,$  - Sabado 08H20 33.00%  $40,009$ 20,00%  $0,00%$ **CEDEÑO JORGE VILLON FELIPE** Profesores

La consulta de reportes de profesores, se puede observar en la figura 3.6.

#### **Figura 3.6: Consultar reportes de profesores**

La generación de reportes de evaluación de la institución, se puede observar en la figura 3.7.

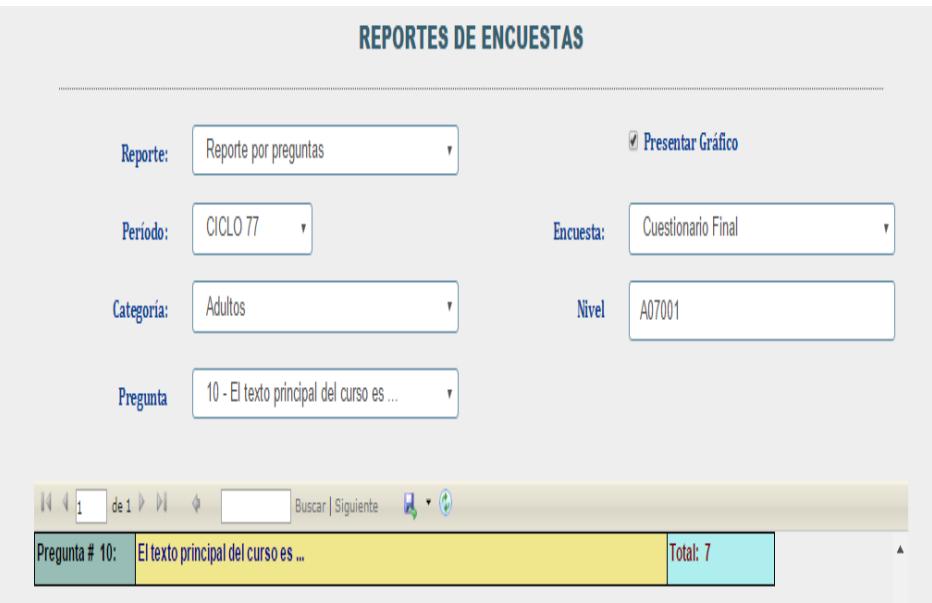

**Figura 3.7: Generar reportes de la evaluación de la institución**

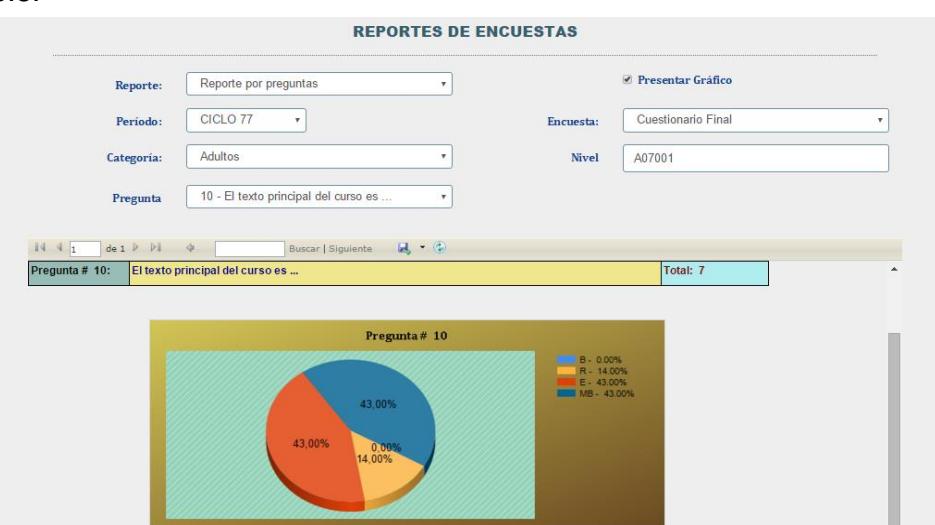

La consulta de reportes de la institución, se puede observar en la figura 3.8.

**Figura 3.8: Consultar reportes de la institución.**

La activación y desactivación de las encuestas, se puede observar en la figura 3.9.

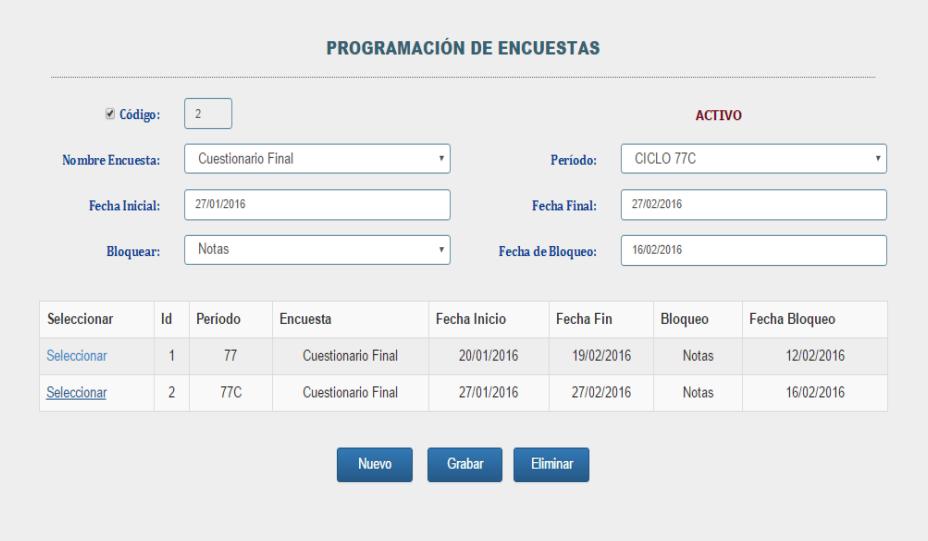

**Figura 3.9: Activar y desactivar las encuestas, y bloquear la opción señalada.**

#### **3.2 Criterio de Aceptación del Producto o Servicio**

El equipo de desarrollo del proyecto llegó a un acuerdo con el cliente, que la finalización de cada etapa del producto se entregará cumpliendo con los siguientes requerimientos, como se puede observar en la Tabla 20, 21, 22:

Entrega.- Etapa 1 (Diciembre 2015)

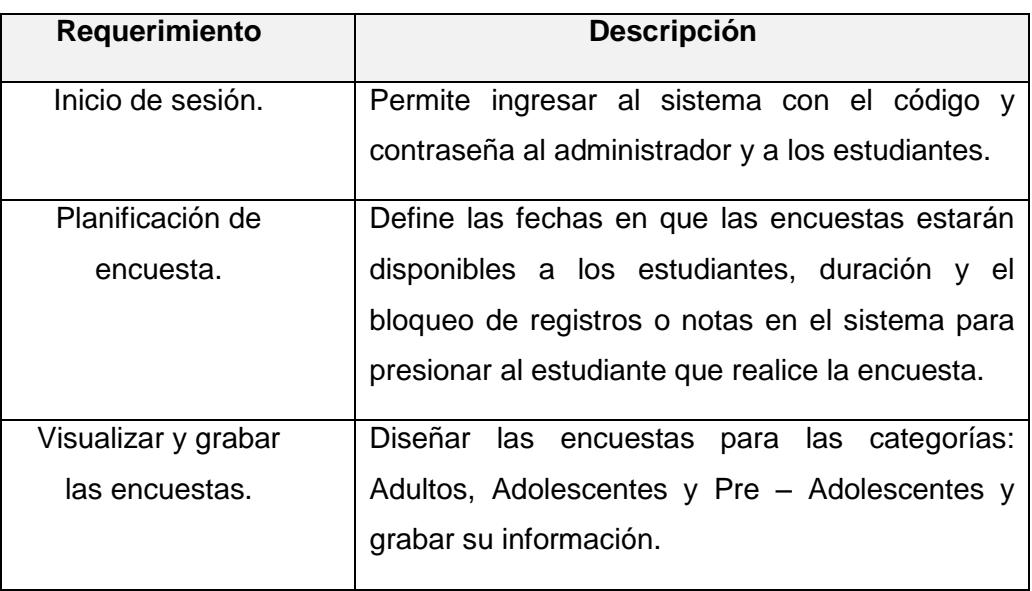

### **Tabla 20: Criterio de Aceptación, Sprint 1, 2**

Entrega.- Etapa 2 (Enero 15, 2016)

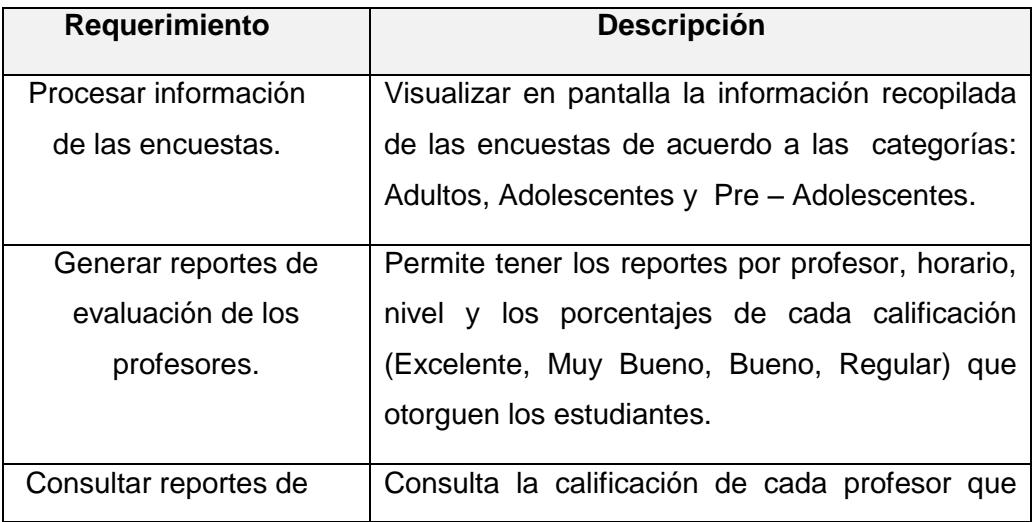

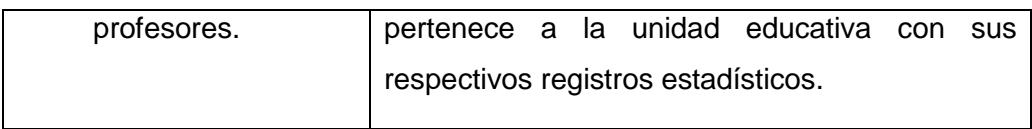

#### **Tabla 21: Criterio de Aceptación, Sprint 3, 4**

Entrega.- Etapa 3 (Enero 30, 2016)

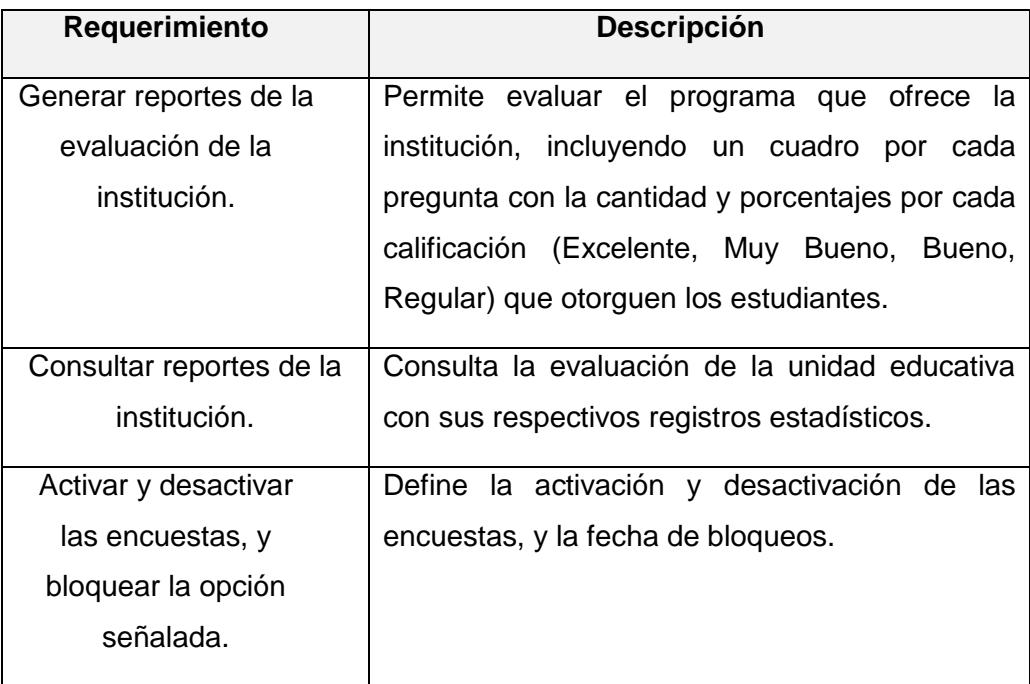

#### **Tabla 22: Criterio de Aceptación, Sprint 5, 6**

#### **3.2.1 Matriz del Criterio de Aceptación**

En la matriz, se muestra los 2 criterios de aceptación más importante, ya que al no desarrollarlos al inicio del proyecto, los otros requerimientos de usuario que se han especificado en el documento, no podrán cumplirse, como se puede observar en la Tabla 23, matriz, planificación de encuestas, con su respectiva figura 3.10.

Igualmente, en la Tabla 24, matriz, Visualizar y grabar encuestas, con su respectiva figura 3.11.

| Menú                              | ¿Qué es lo que hace?                                                                                                    |  |  |  |
|-----------------------------------|----------------------------------------------------------------------------------------------------|--|--|--|
| Planificación<br>de<br>encuestas. | Permite registrar una planificación de encuesta<br>$\bullet$<br>de acuerdo a diferentes criterios (ciclo,<br>categoría, encuesta) y definiendo las fechas de<br>inicio y fin de las mismas.<br>Permite consultar la lista de planificaciones<br>activas e inactivas si se llega a necesitar como<br>algún tipo de referencia.<br>• Permite establecer una opción y fecha de<br>bloqueo como una medida para obligar a los<br>estudiantes a realizar sus encuestas.<br>Permite modificar y eliminar una planificación,<br>$\bullet$<br>siempre y cuando aún los estudiantes no hayan<br>iniciado el proceso de encuestas para dicha<br>planificación. |  |  |  |
|                                   |                                                                                                    |  |  |  |

**Tabla 23: Matriz, Planificación de encuestas**

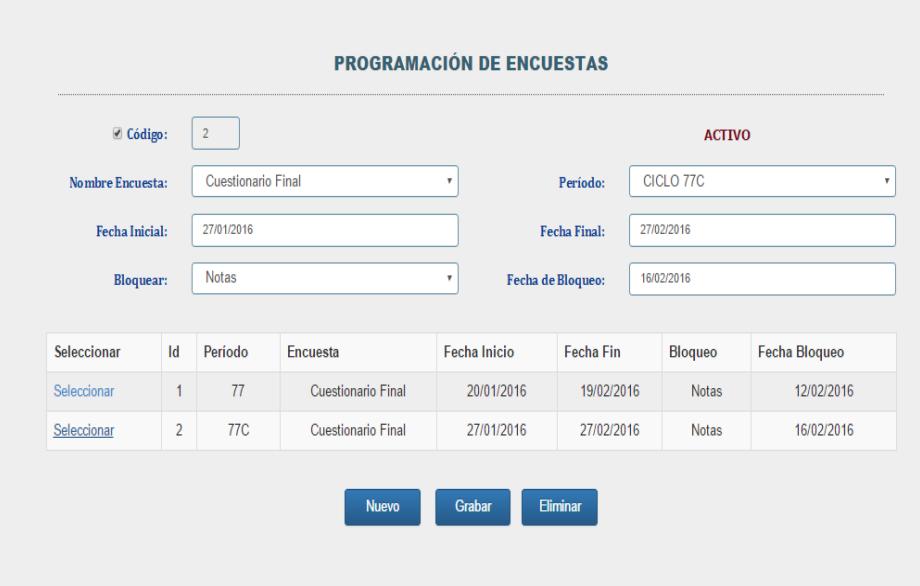

**Figura 3.10: Matriz, Planificación de encuestas**

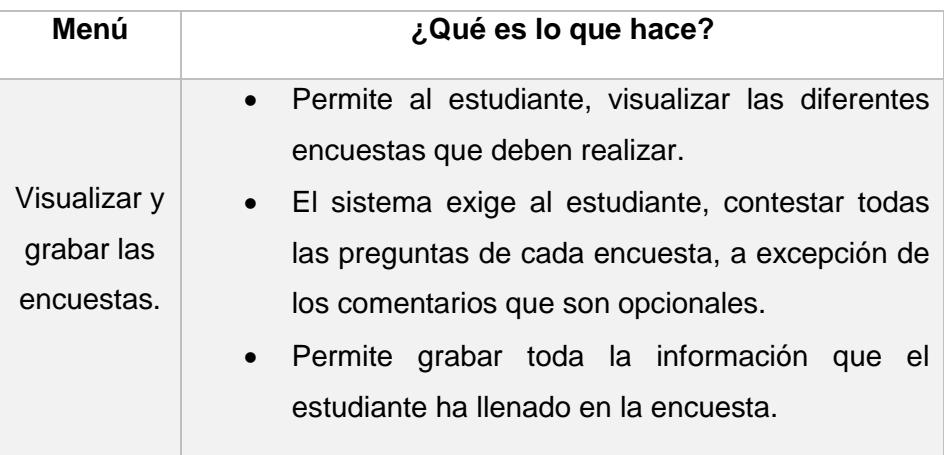

## **Tabla 24: Matriz, Visualizar y grabar encuestas**

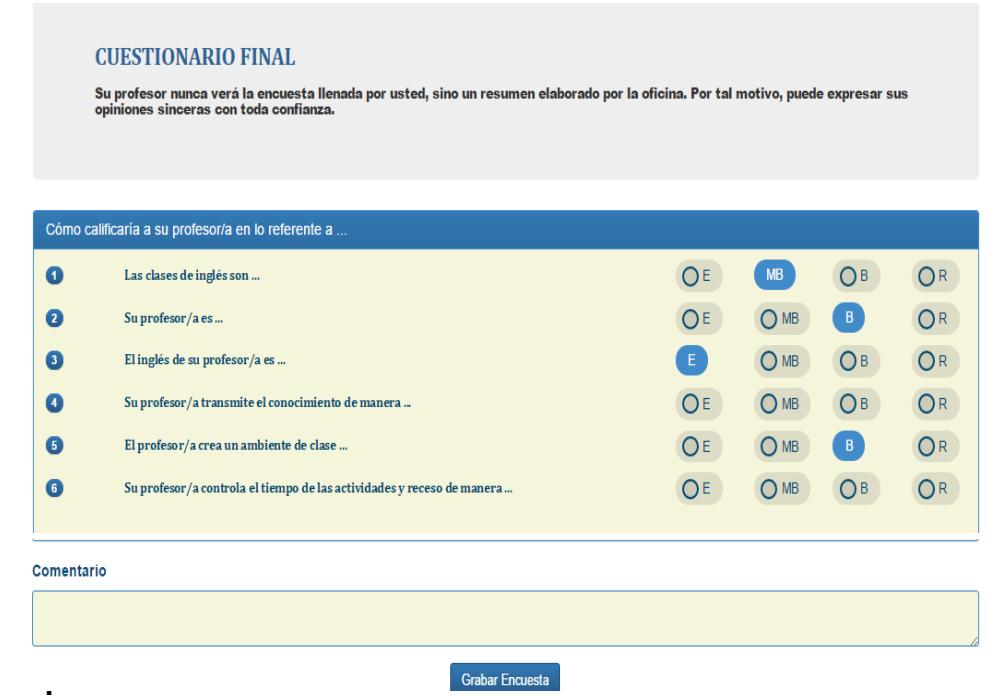

**Figura 3.11: Matriz, Visualizar y grabar encuestas**

#### **3.2.2 Informe de Pruebas**

La lista de prueba de los requerimientos que el usuario pidió en el proyecto, se puede observar en la Tabla 25, con sus respectivos resultados de prueba, que se puede ver en la Tabla 26.

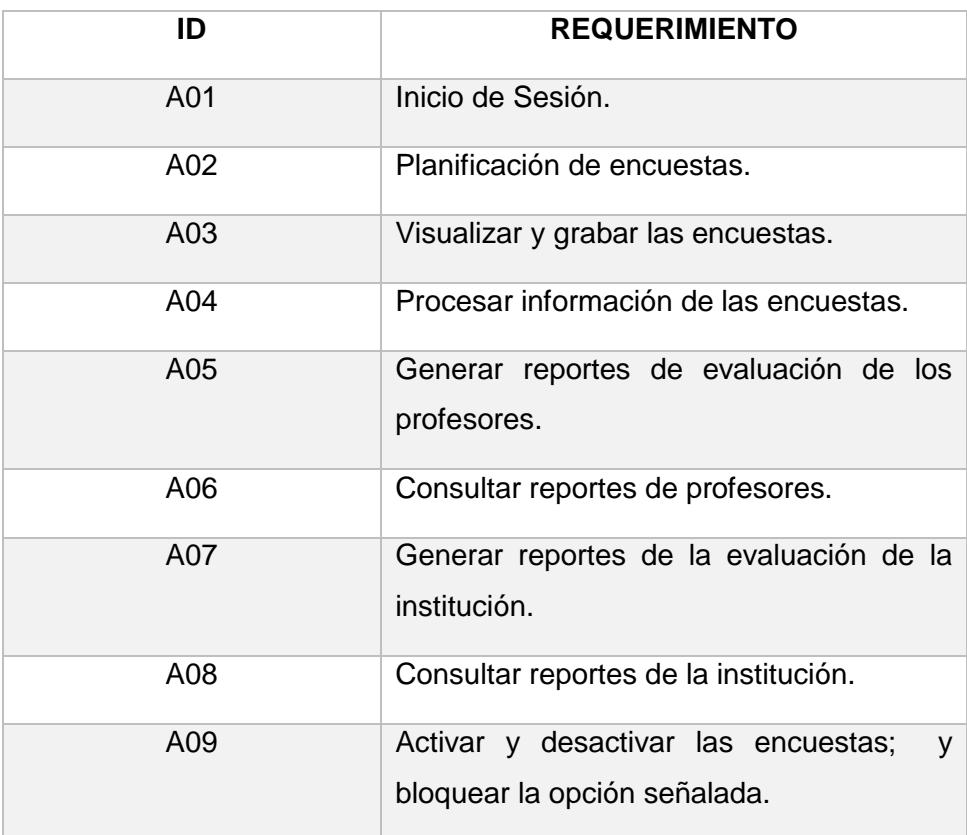

#### **Tabla 25: Lista de Pruebas**

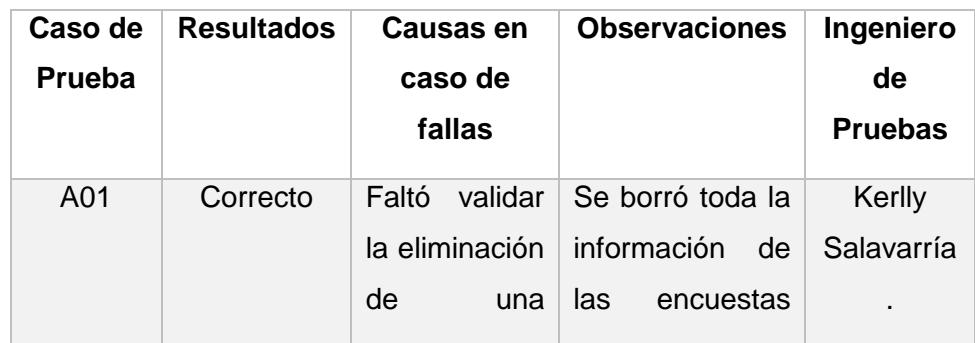

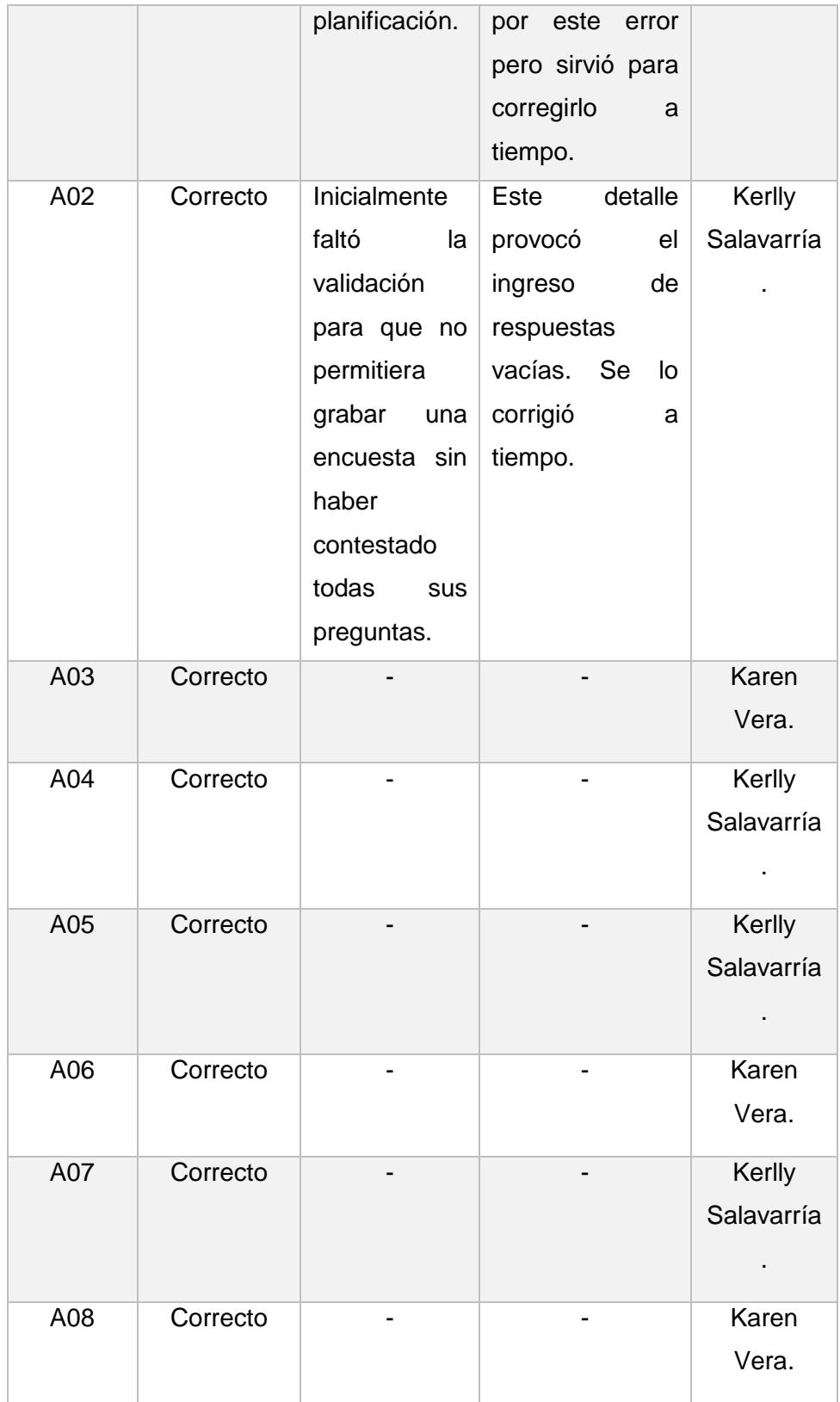

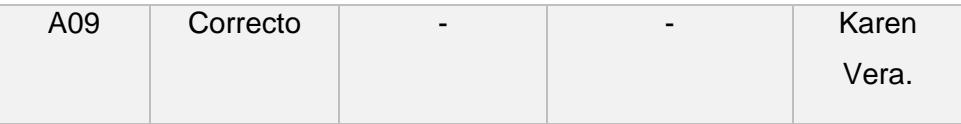

#### **Tabla 26: Resultados de Pruebas**

#### **3.2.3 Métodos para Corrección**

Sprint 1.- Inicio de Sesión.

- Sprint 1.- Planificación de encuesta.
- Sprint 2.- Visualizar y grabar las encuestas.
- Sprint 3.- Monitorear encuestas.

Cliente solicitó que el monitoreo sea un poco más selectivo, dando la opción de también consultar por nivel, ya que inicialmente solo se permitía por ciclo y tipo de encuesta. La consulta por nivel permite conocer a qué profesor se está evaluando.

- Sprint 4.- Reportes de evaluación de los profesores.
- Sprint 4.- Reportes por preguntas.

Cliente detectó que el reporte no mostraba el nombre del profesor que se está evaluando.

Sprint 5.- Comparativo de profesores por horarios en gráfico de columnas.

Sprint 5.- Comparativo de calificaciones por preguntas en gráfico de barras y pastel.

Sprint 6.- Activar y desactivar las encuestas.

## **CAPÍTULO 4**

## <span id="page-48-0"></span>**4 SOLUCIÓN TECNOLÓGICA IMPLEMENTADA.**

Las encuestas en línea arrojan diversos resultados positivos como: Ahorro de tiempo, simplicidad en el proceso y una mayor garantía en los resultados y toma de decisiones.

#### **4.1 Inicio de Sesión**

Los usuarios, tanto administradores como estudiantes, inician sesión a través de esta pantalla del sitio web con su código y contraseña, como se puede observar en la figura 4.1.

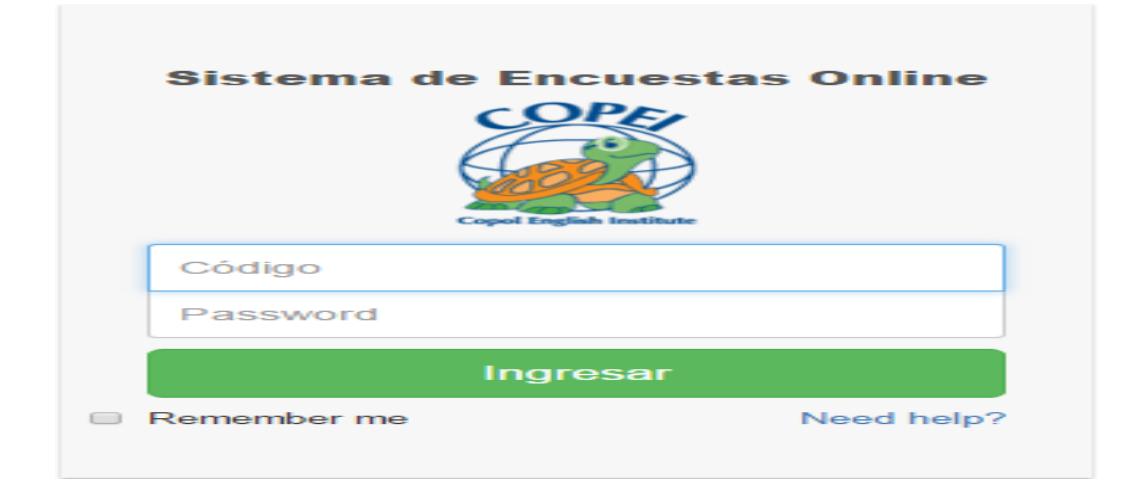

**Figura 4.1: Pantalla, Inicio de Sesión**

#### **4.2 Mantenimientos**

El sistema presenta un menú con distintas opciones para administradores y estudiantes, diferenciándolos según su inicio de sesión.

#### **4.2.1 Programación de Encuestas**

Permite realizar la planificación de encuestas, señalando tanto el día de disponibilidad para los estudiantes, como el día en que se inhabilitará del sistema, como se puede observar en la figura 4.2.

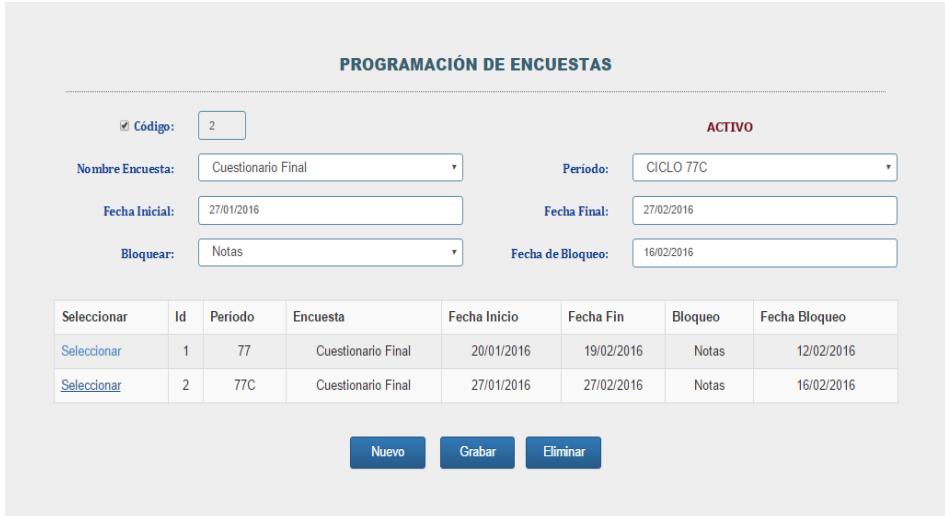

**Figura 4.2: Pantalla, Programación de Encuestas**

#### **4.2.2 Encuestas**

El estudiante tendrá disponible en el sistema la encuesta que dependiendo de su categoría deberá realizar de manera obligatoria, en la pantalla, Adultos y Adolescentes como se puede observar en la figura 4.3.

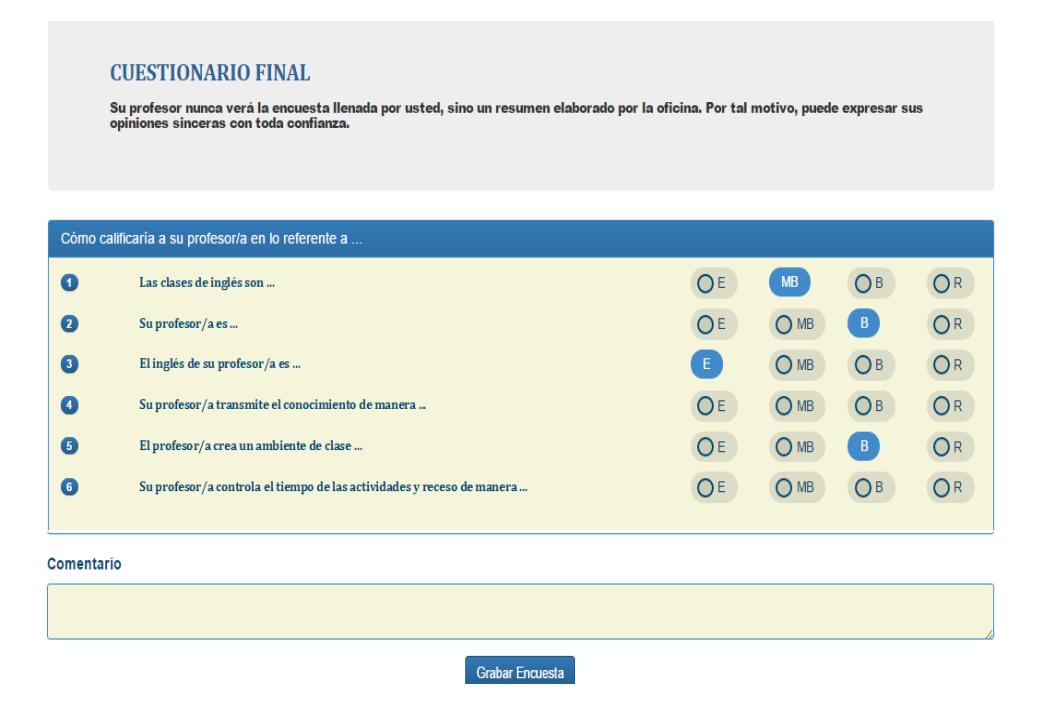

**Figura 4.3: Pantalla, Adultos y Adolescentes**

Igualmente, en la pantalla Pre- Adolescentes como se puede observar en la figura 4.4.

| <b>CUESTIONARIO FINAL</b><br>Su profesor nunca verá la encuesta llenada por usted, sino un resumen elaborado por la oficina. Por tal motivo, puede expresar sus<br>opiniones sinceras con toda confianza. |                                                                                               |                 |               |                 |  |  |
|----------------------------------------------------------------------------------------------------|-----------------------------------------------------------------------------------------------|-----------------|---------------|-----------------|--|--|
| O                                                                                                    | Cómo calificaría a su profesor/a en lo referente a<br>¿Las clases de inglés son interesantes? | $\bigcap$ SI    | O MAS O MENOS | $\bigcap$ NO    |  |  |
| $\bullet$                                                                                                    | ¿Le gusta como enseña su profesor/a?                                                          | $\bigcap$ SI    | O MAS O MENOS | $\bigcap NO$    |  |  |
| 6                                                                                                    | ¿Su profesor/a le trata con respeto y cortesia?                                               | $O$ SI          | O MAS O MENOS | $\bigcap$ NO    |  |  |
| $\bullet$                                                                                                    | $\frac{1}{6}$ Su profesos/a habla siempre en ingles?                                          | $\bigcirc$ si   | O MAS O MENOS | O <sub>NO</sub> |  |  |
| G                                                                                                    | ¿Le gustaría tener el/la mismo/a profesor/a en el próximo módulo?                             | $\bigcirc$ si   | O MAS O MENOS | O <sub>NO</sub> |  |  |
| G                                                                                                    | ¿Le gusta el texto principal del curso?                                                       | $\bigcirc$ SI   | O MAS O MENOS | O <sub>NO</sub> |  |  |
| $\bullet$                                                                                                    | ¿Le gusta el video que ve en el curso?                                                        | O <sub>sl</sub> | O MAS O MENOS | O <sub>NO</sub> |  |  |
| $\bullet$                                                                                                    | ¿Le gusta el libro de cuentos que se utilizó?                                                 | $\bigcap$ SI    | O MAS O MENOS | $\bigcap$ NO    |  |  |
| $\bullet$                                                                                                    | ¿Le gustan los ejercicios de audio para la casa?                                              | $O$ SI          | O MAS O MENOS | O <sub>NO</sub> |  |  |

**Figura 4.4: Pantalla, Pre – Adolescentes**

#### **4.3 Consultas**

Se podrá consultar diariamente la información de las encuestas en la siguiente opción:

#### **4.3.1 Monitoreo de Encuestas**

Lleva un control de la cantidad total de encuestas planificadas, realizadas y pendientes para las diferentes categorías: Adultos, Adolescentes y Pre – Adolescentes, como se puede observar en la figura 4.5.

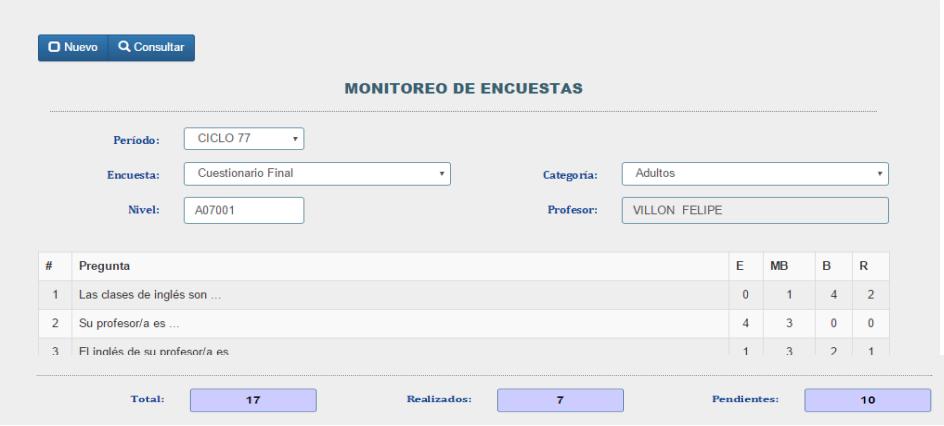

**Figura 4.5: Pantalla, Monitoreo de Encuestas**

#### **4.3.2 Avance de Encuestas**

Indicador que muestra el avance de las encuestas para las diferentes categorías: Adultos, Adolescentes, Pre - Adolescentes y/o por nivel, estableciendo un comparativo del cumplimiento real contra lo proyectado para los diferentes rangos de fechas incluidos entre las fechas definidas como inicio y fin en la planificación de cada encuesta.

De esta manera se podrá detectar el grado de importancia que los estudiantes le dan a las diferentes evaluaciones propuestas por la institución, como se puede observar en la figura 4.6.

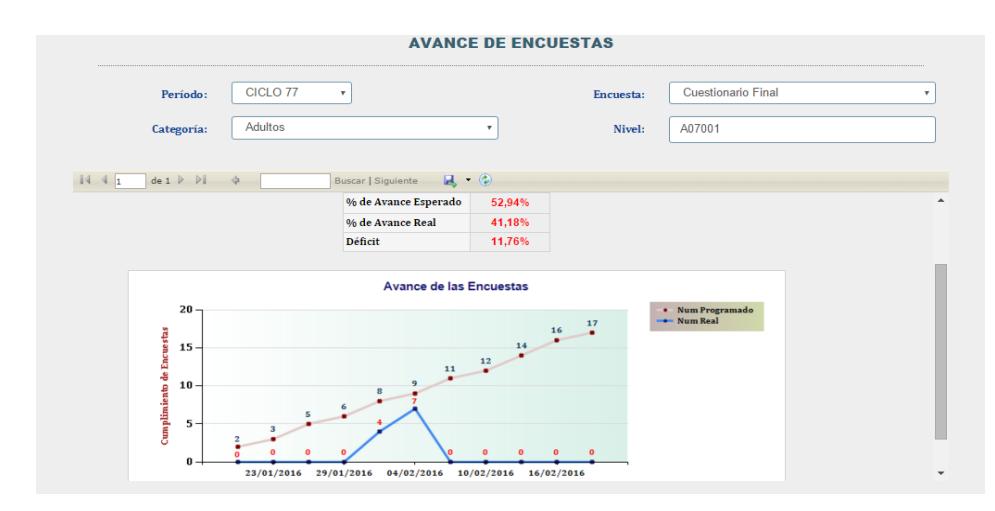

**Figura 4.6: Pantalla, Avance de Encuesta**

#### **4.4 Reportes**

La aplicación web de encuestas tiene una opción de reportes, que proporciona información real y confiable que sirve de gran ayuda para los administradores y altos mandos.

#### **4.4.1 Reportes por Profesor**

Reporte por profesor, horario y nivel, que determina en porcentajes la cantidad de estudiantes que evalúan al profesor con una determinada calificación (la seleccionada por el usuario), como se puede observar en la figura 4.7.

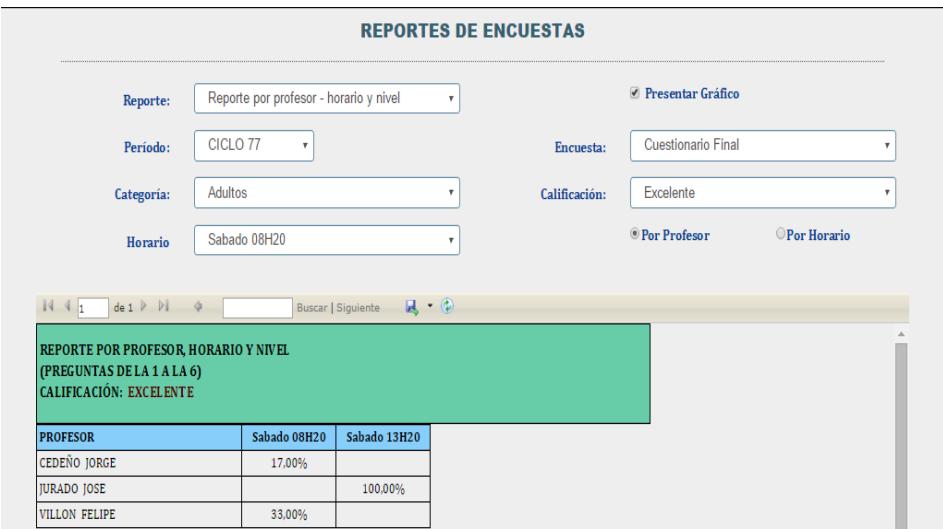

#### **Figura 4.7: Pantalla, Reporte por Profesor, horario y nivel**

#### **4.4.2 Comparativo de profesores por horario**

Podrá establecer un comparativo en gráfico de columnas de los diferentes profesores que dictan sus clases en el mismo horario, como se puede observar en la figura 4.8.

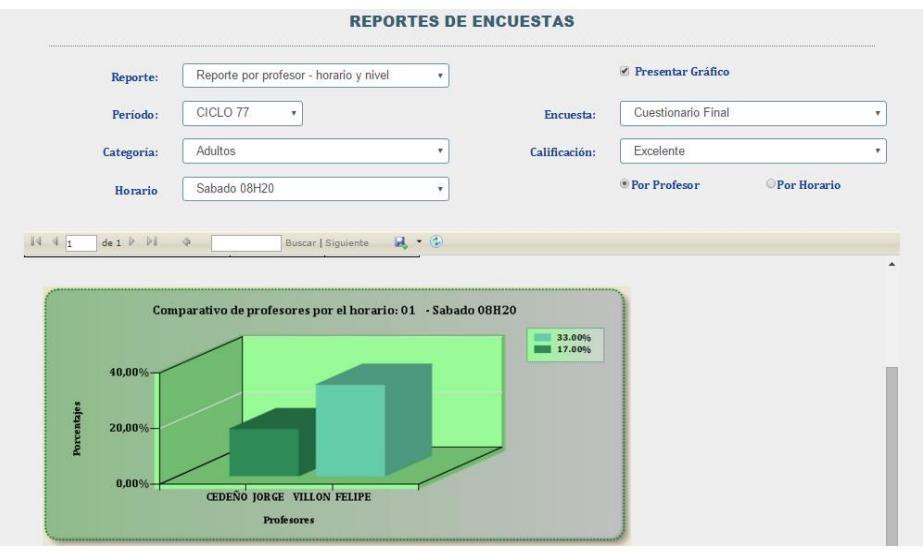

**Figura 4.8: Pantalla, Profesores por horario**

#### **4.4.3 Reportes por preguntas**

Informe cuantitativo sobre los estudiantes por nivel, que señalan las diferentes calificaciones para cada pregunta; recalcando que dichas preguntas evalúan a toda la institución (instalaciones, docentes, administración y el programa que se ofrece), como se puede observar en la figura 4.9.

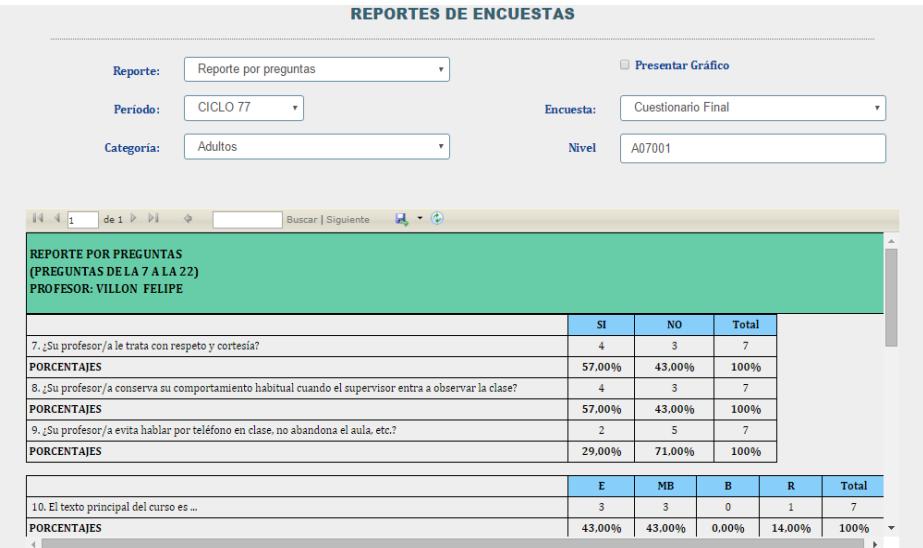

**Figura 4.9: Pantalla, Reporte por Preguntas**

#### **4.4.4 Comparativo de calificaciones por preguntas**

Gráficos estadísticos que permiten establecer una comparación de las diferentes calificaciones que los encuestados han señalado por cada pregunta, como se puede observar en la figura 4.10.

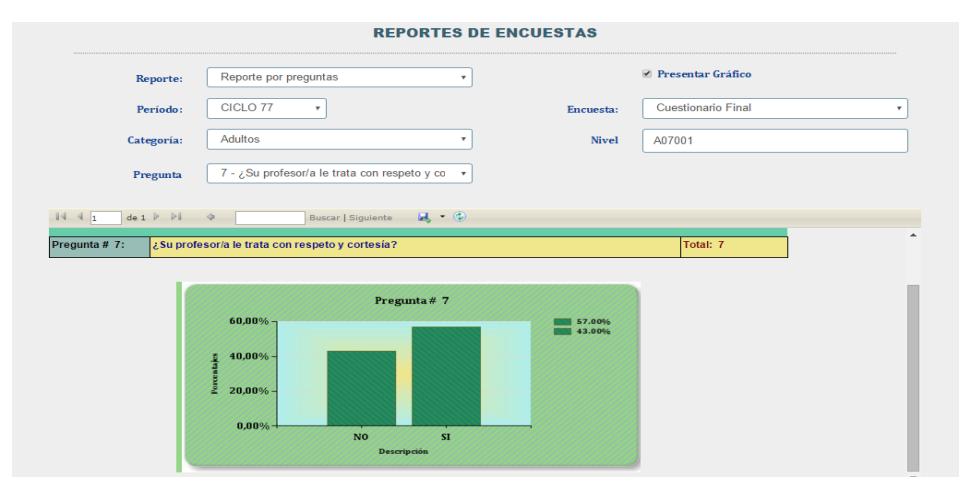

 **Figura 4.10: Pantalla, Calificaciones por Preguntas**

#### **4.4.5 Reportes de comentarios**

Informe que muestra una lista de los diferentes comentarios realizados por los encuestados de cada nivel, como se puede observar en la figura 4.11.

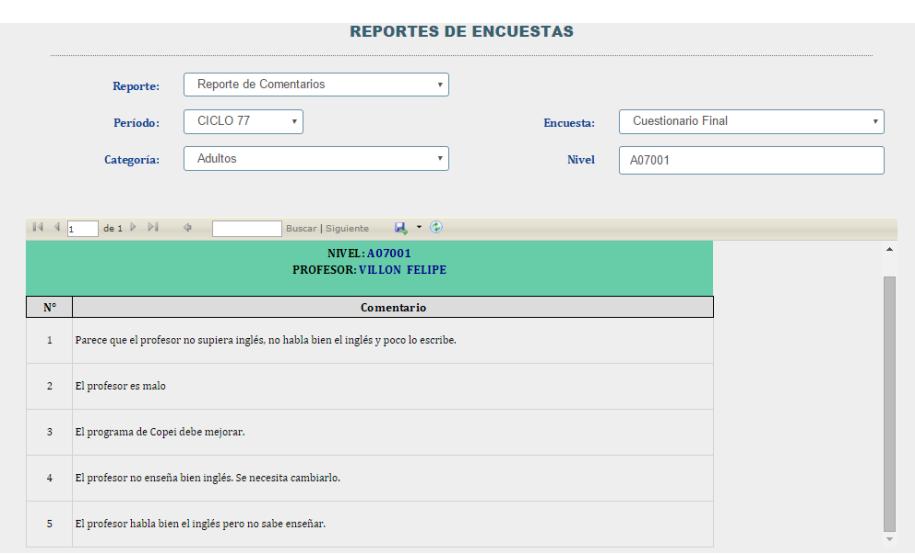

**Figura 4.11: Pantalla, Comentarios**

### **ESTUDIO DE MERCADO**

En un Focus Group realizado en COPEI a algunos estudiantes de las categorías: Adultos, Adolescentes, Pre – Adolescentes y al Personal administrativo que están a cargo de llevar el control de las encuestas se obtuvo los siguientes resultados:

El 80% de los estudiantes y el personal administrativo está de acuerdo que la unidad educativa realice las encuestas en línea.

El 70% de los estudiantes y el personal administrativo no está de acuerdo en ir a la institución a llenar las encuestas de evaluación de los profesores e institución.

El 50% de los estudiantes y el personal administrativo les molesta realizar la encuesta presencial, ya que pierden tiempo valioso en ir a la institución y luego esperar hasta la hora que agendaron la cita para llenar las encuestas.

El 50% de los estudiantes piensan que no es confiable realizar los análisis e informes manualmente ya que pueden perder información valiosa.

El 40% de los estudiantes no están satisfechos con los resultados finales de los análisis e informe de la evaluación de los profesores e institución, ya que piensan que la unidad educativa no realiza los cambios pertinentes para mejorar la enseñanza de la institución.

Las conclusiones de este Focus Group fueron los siguientes:

- Los estudiantes les encantaría realizar las encuestas en línea en cualquier dispositivo electrónico que tenga acceso a internet.
- El personal administrativo les gustaría que la institución tenga una aplicación web de encuestas para no perder información muy relevante al realizar los análisis e informe de las encuestas manualmente, con el fin de no perder estudiantes al visualizar que la institución no realiza los cambios que han solicitado cuando llenan las encuestas.
- Los estudiantes y el personal administrativo recomienda que el sistema de aplicación web de encuestas sea de gran calidad, fácil de entender y sencillo de usar.

## **CONCLUSIONES Y RECOMENDACIONES**

#### **Conclusiones**

- 1. El uso de esta aplicación web, permite una mayor rapidez en el análisis de datos y evitará la manipulación de los resultados obtenidos de las encuestas.
- 2. Al utilizar la metodología ágil SCRUM, se logró que todos los miembros del equipo se comprometieran al ir avanzando el proyecto, y por supuesto hubo un intercambio de ideas que ayudo para el desarrollo del sistema, lo que culminó en la finalización del aplicativo web de encuesta.
- 3. La terminación de esta aplicación web, permite obtener los resultados de la evaluación de los docentes e institución inmediatamente, y permite a los altos mandos tener los reportes y cuadros estadísticos, que les sirve para tomar decisiones para la mejora de la unidad educativa.
- 4. Con el desarrollo de esta aplicación web, los estudiantes no acudirán a la institución a realizar las encuestas, sino que ahora pueden realizar las encuestas en cualquier lugar y momento que estén desocupado.
- 5. Al tener esta aplicación web, la unidad educativa COPEI ahorra recursos, ya que evita posibles daños de máquinas a ser manipuladas por tantas personas.
- 6. Con la aplicación web se obtiene informes confiables de la evaluación de los profesores e institución, ya que no tendrán pérdidas de información porque los resultados se generarán automáticamente.
- 7. Esta aplicación web de encuesta, ayudará a los estudiantes a realizar las encuestas de forma rápida y sencilla, igualmente al personal administrativo que estén a cargo del módulo de encuestas, podrá definir las fechas en que las encuestas estarán disponibles a los estudiantes y visualizar los análisis y reportes de las evaluaciones de los profesores y la institución inmediatamente.
- 8. Finalmente, con esta aplicación web los altos mandos tomarán decisiones importantes mediante consultar los reportes y cuadros estadísticos de la calificación que obtuvieron los profesores y la unidad educativa brindando diferentes alternativas para poder superarlas lo que va a ayudar a la institución que mejore tanto a nivel educativo, administrativo, etc.

#### **Recomendaciones**

- 1. Se recomienda la capacitación del personal, que vaya a administrar la aplicación web para la generación de encuestas, por eso es necesario que lean el manual de usuario para comprender como funciona.
- 2. Se recomienda que solo los administradores y altos mandos, tengan permisos para ver los reportes e informes de la evaluación de los docentes y de la institución.
- 3. Se recomienda en el futuro completar la aplicación web para la generación de encuestas, con las categorías: Jóvenes y Niños, para que los estudiantes que pertenecen a esas categorías, puedan hacer sus encuestas directamente en línea.
- 4. Se recomienda añadir una categoría adicional para Padres de Familia, para que ellos puedan llenar las encuestas si están conforme o no con los profesores y la institución.

## **BIBLIOGRAFÍA**

<span id="page-58-0"></span>[1] Historia de las encuestas en el mundo [online]. Disponible en: [https://aprendeenlinea.udea.edu.co/revistas/index.php/ceo/article/viewFile/65](https://aprendeenlinea.udea.edu.co/revistas/index.php/ceo/article/viewFile/6549/5999) [49/5999](https://aprendeenlinea.udea.edu.co/revistas/index.php/ceo/article/viewFile/6549/5999)

[2] Una guía para el conocimiento de SCRUM (Guía SBOK™) - 2013 Edición.

[3] Técnicas de Organización para gestionar tareas. Blog [online]. Disponible en: [http://www.tecnicasdeorganizacion.com/2013/10/trello-aplicacion-web-listas](http://www.tecnicasdeorganizacion.com/2013/10/trello-aplicacion-web-listas-tareas/)[tareas/](http://www.tecnicasdeorganizacion.com/2013/10/trello-aplicacion-web-listas-tareas/)

[4] Desarrollo Profesional de Aplicación web con ASP.NET [online]. Disponible en: <http://elvex.ugr.es/decsai/csharp/pdf/web/web-book-a4.pdf>